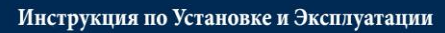

**EMERSON** 

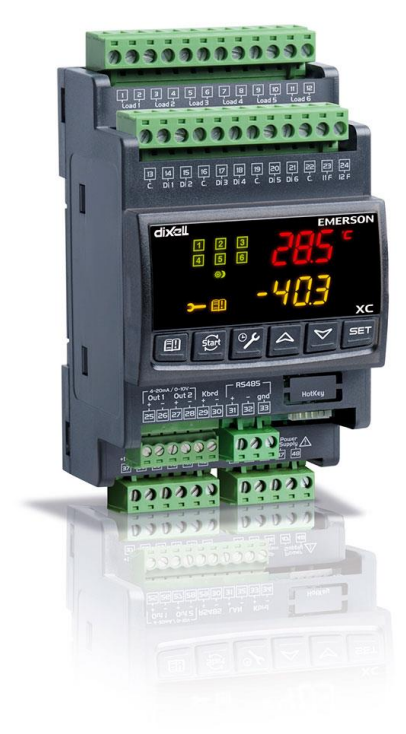

# **XC660D (v. 3.0)**

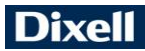

# **СОДЕРЖАНИЕ**

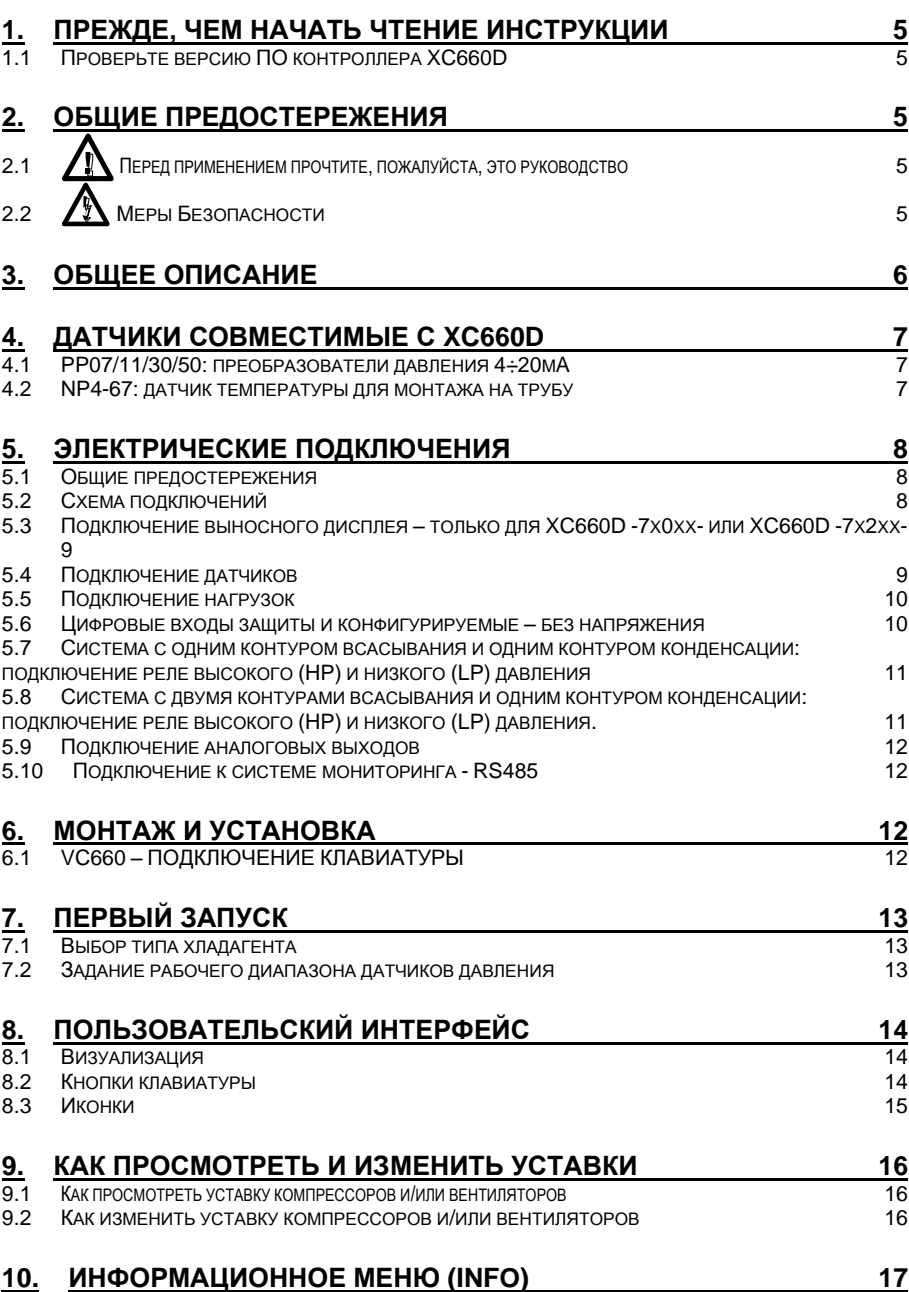

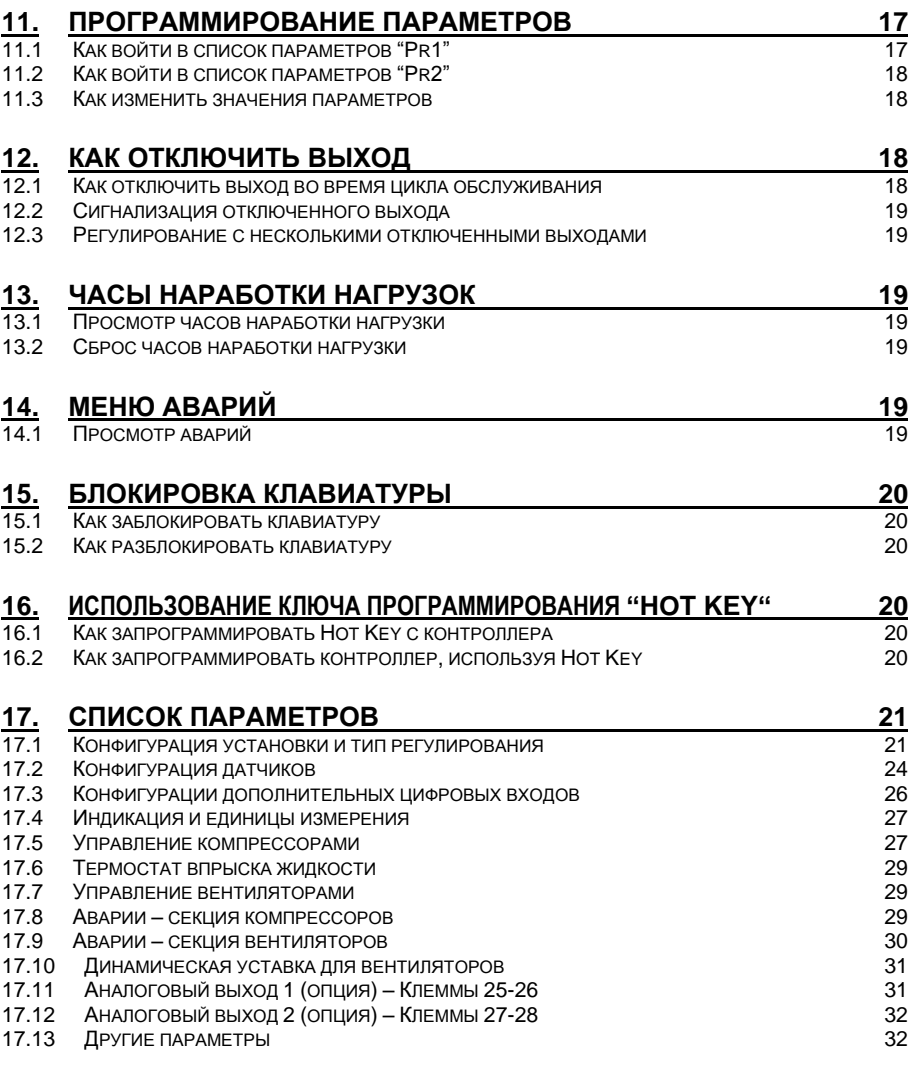

# **18. КОМПРЕССОРЫ С ОДИНАКОВОЙ ПРОИЗВОДИТЕЛЬНОСТЬЮ (CTYP = SPO) 33**

18.1 КОМПРЕССОРЫ С ОДИНАКОВОЙ ПРОИЗВОДИТЕЛЬНОСТЬЮ – АЛГОРИТМ С НЕЙТРАЛЬНОЙ ЗОНОЙ 33

## **19. КОМПРЕССОРЫ С РАЗНОЙ ПРОИЗВОДИТЕЛЬНОСТЬЮ (CTYP = DPO) 34**

### **20. ВИНТОВЫЕ КОМПРЕССОРЫ (CTYP = SCR) 34**

20.1 РЕГУЛИРОВАНИЕ ВИНТОВЫХ КОМПРЕССОРОВ ТИПА BITZER/ HANBELL/ REFCOMP И Т.П. 35

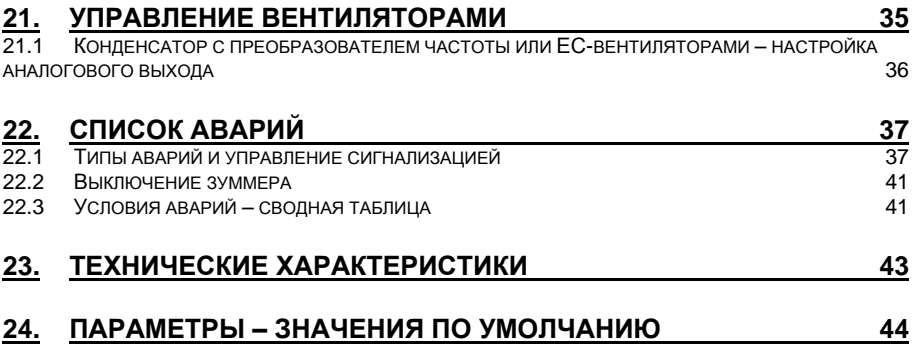

# 1. ПРЕЖДЕ, ЧЕМ НАЧАТЬ ЧТЕНИЕ ИНСТРУКЦИИ

#### Проверьте версию ПО контроллера ХС660D  $1.1$

 $\mathbf{1}$ Проверьте версию ПО прибора на шильдике контроллера.

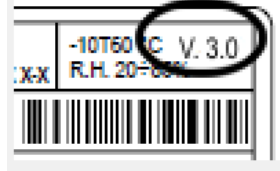

 $2<sup>1</sup>$ Если версия не 3.0, запросите необходимую инструкцию в представительстве **Dixell** 

# ОБШИЕ ПРЕДОСТЕРЕЖЕНИЯ

#### $2.1$ Перед применением прочтите, пожалуйста, это руководство

- Это руководство является частью данного изделия и должно находиться рядом с ним. чтобы легко и быстро получить справку.
- Данный прибор не должен использоваться для целей, не описанных ниже. Его нельзя использовать в качестве защитного устройства. Обязательно предусматривайте защиты, отключающие компрессоры/вентиляторы в обход контроллера.
- Перед началом работы проверьте границы применения.
- Компания Dixell Srl оставляет за собой право вносить изменения в продукцию без уведомления, обеспечивая неизменные функциональные возможности.

#### $2.2$ Меры Безопасности

- Перед подключением прибора проверьте правильность напряжения питания.  $\bullet$
- Не подвергать прибор воздействию воды или влаги: используйте данный контроллер только в рабочих пределах, избегая резких изменений температуры при высокой влажности воздуха, чтобы предотвратить образование конденсата.
- Предупреждение: перед любым обслуживанием отключите все электрические соединения.
- Запрещается вскрывать контроллер.
- В случае отказа или неправильной работы, верните прибор фирме-продавцу или в "Dixell S.r.l." (см. адрес) с детальным описанием неисправности.
- Учитывайте максимальный ток, коммутируемый реле (см. Технические Данные).  $\bullet$
- Убедитесь, что провода датчиков, нагрузки и электропитания разделены и проложены  $\bullet$ достаточно далеко друг от друга, без пересечения или переплетения.
- Установите датчики в месте, недоступном для конечного пользователя.
- При применении в промышленном оборудовании может быть полезно использование сетевых фильтров параллельно с индуктивной нагрузкой.

#### $3.$ Обшее описание

Контроллер ХС660D разработан для управления компрессорами и вентиляторами конденсатора, работающими в составе агрегата.

Компрессоры МОГУТ быть спиральными. поршневыми.  $\mathbf{c}$ регулировкой производительности.

Управление компрессорами осуществляется по алгоритму с «нейтральной зоной» и основано на считывании величины давления или температуры в контурах всасывания LP (низкое давление - компрессоры) и нагнетания НР (высокое давление - конденсатор). выравнивает часы наработки Специальный алгоритм нагрузок. Управление вентиляторами - пропорциональное.

Данный контроллер может конвертировать сигналы датчиков как низкого, так и высокого давления и показывать их на дисплее в виде температуры.

Полная информация о состоянии системы отображается на передней панели путем показа давления (температур) всасывания и конденсации, состояния нагрузок, возможных аварий.

Каждая нагрузка имеет свой аварийный вход, который останавливает ее при активации. Для защиты системы имеются два входа для реле низкого и высокого давления: при их срабатывании система останавливается.

Контроллер можно легко запрограммировать при подаче на него питания с помощью KRINUA HOT KEY

Контроллер также можно подключить к системе управления и мониторинга семейства XWEB благодаря последовательному TTL-выходу, используя стандартный протокол ModBus RTU

# **4. ДАТЧИКИ СОВМЕСТИМЫЕ С XC660D**

### **4.1 PP07/11/30/50: преобразователи давления 4÷20мA**

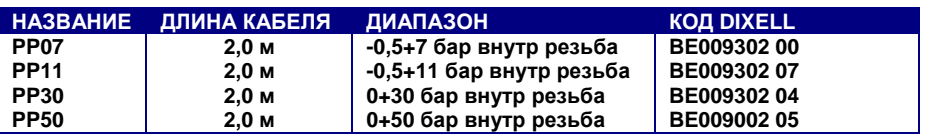

Также доступны датчики 4-20мА с внешней резьбой и ратиометрические датчики с сигналом  $0.5 - 4.5B$ 

## **4.2 NP4-67: датчик температуры для монтажа на трубу**

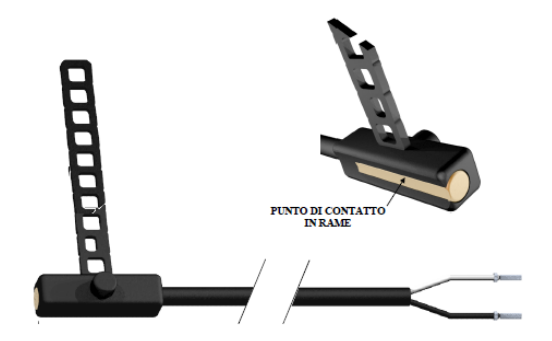

Датчик температуры **NP4-67**  может устанавливаться на<br>пинии нагнетания лпя нагнетания для отслеживания температуры нагнетания компрессора.

**NP4-67:** NTC-датчик, 1.5м Диапазон измерения: 40+110°C, Кабель 1,5м Код BN609001 52

# **5. ЭЛЕКТРИЧЕСКИЕ ПОДКЛЮЧЕНИЯ**

### **5.1 Общие предостережения**

До подключения кабелей убедитесь, что электропитание соответствует характеристикам прибора.

Прокладывайте кабели датчиков отдельно от кабелей электропитания, а также отдельно от силовых кабелей.

**Не превышайте максимальные токи, допустимые для каждого реле (5А, резистивная нагрузка)**, при больших нагрузках используйте подходящее внешнее реле.

### **5.2 Схема подключений**

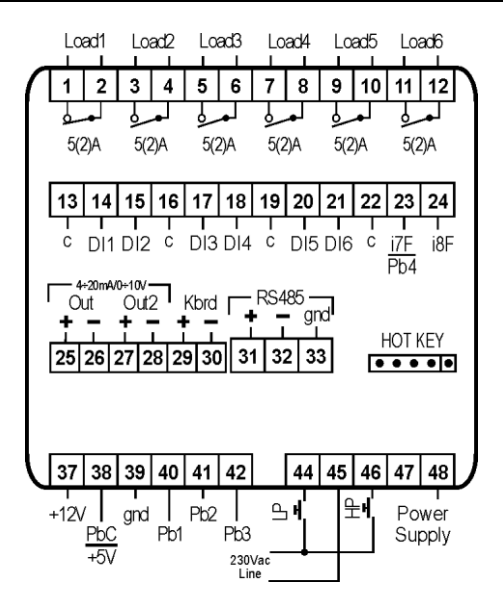

#### **ПРИМЕЧАНИЕ**

**Версии 230В и 120В:** питание подается на контакты 47-48. Разъемы 44-45-46 работают с напряжением 230В/120В.

**Версия 24В:** питание подается на контакты 47-48.

### **5.3 Подключение выносного дисплея – только для XC660D - 7x0xx- или XC660D -7x2xx-**

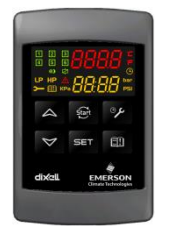

**\*\*\*\* ТОЛЬКО ДЛЯ МОДЕЛЕЙ С ПИТАНИЕМ 90-260В пер. тока ЭТО НАПРЯЖЕНИЕ ПИТАНИЕ ДЛЯ СЛЕДУЮЩИХ ВЕРСИЙ: XC660D -7x0xx- или XC660D -7x2xx-\*\*\*\***

Выносная клавиатура VC660для контроллеров серии XC600D может подключаться только к моделям с указанными кодами. Используйте двужильный кабель сечения AWG20, максимальное расстояние между клавиатурой и прибором: 30м.

Соблюдайте полярность подключения: см. таблицу ниже.

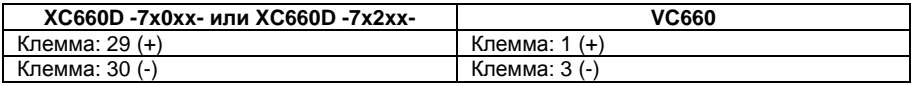

### **5.4 Подключение датчиков**

### *5.4.1 Общие предостережения*

**Датчики давления (4 - 20мА или ратиометрические)**: соблюдайте полярность. При использовании кабельных наконечников убедитесь, что нет оголенных частей, которые могут вызвать короткое замыкание или привести к высокочастотным помехам. Для сведения к минимуму наведенных помех используйте экранированные провода с экраном, подключенным к земле.

**Датчики температуры:** рекомендуется размещать датчик температуры вдали от прямых воздушных потоков, чтобы правильно измерять температуру.

### *5.4.2 Подключение датчиков*

**Сторона низкого напряжения**: Прокладывайте эти кабели отдельно от силовых. Для удлинения этих кабелей используйте экранированный кабель.

**ПРИМЕЧАНИЕ 1: Клемма 38** - общий провод для датчиков температуры и питание 5В пост тока для ратиометрических датчиков

**ПРИМЕЧАНИЕ 2: Клемма 37** - питание 12В пост.тока для датчиков давления 4-20мА

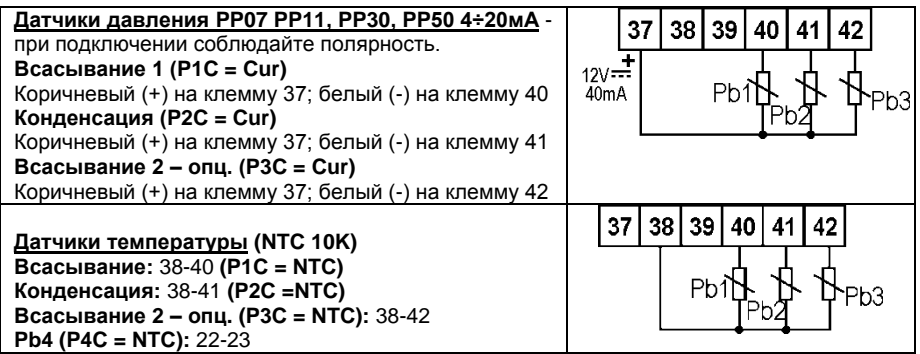

**Ратиометрические датчики (0.5÷4.5В пост.тока) Всасывание 1 (P1C = 0-5)** 40 (In); 38(+); 39 (gnd) **Конденсация (P2C =0-5)** 41 ( $\ln$ ); 38( $+$ ); 39 (and) **Всасывание 2 - опц. (P3C = 0-5)**  42 (In); 38(+); 39 (gnd)

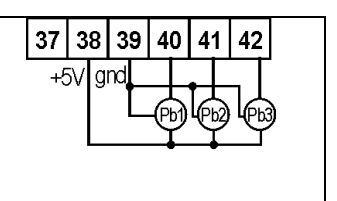

### **5.5 Подключение нагрузок**

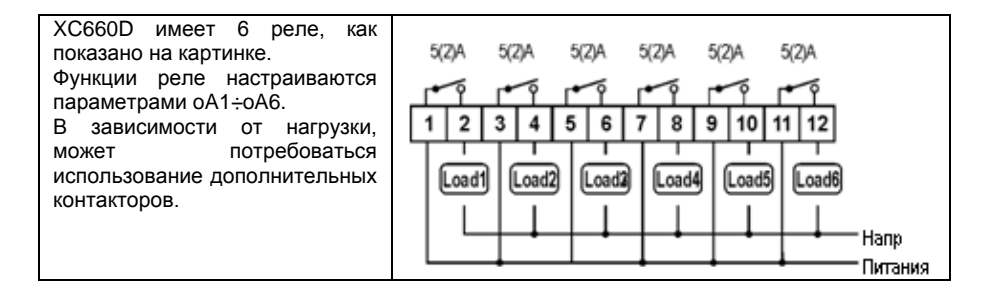

### **5.6 Цифровые входы защиты и конфигурируемые – без напряжения**

### *5.6.1 Входы защиты нагрузок*

Каждая нагрузка имеет свой вход защиты, **свободный от напряжения**. На этот вход последовательно подключаются все защиты компрессоры – термисторы, реле давления и т.п.

При срабатывании входа соответствующее реле выключается и не учитывается при регулировании.

Соответствие между входами и выходами приведено в таблице ниже:

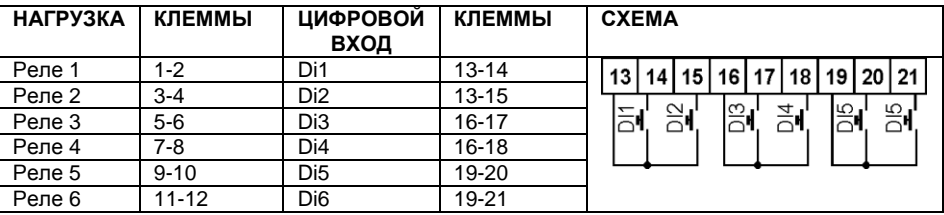

### *5.6.2 Конфигурируемые цифровые входы*

Контроллер XC660D снабжен двумя конфигурируемыми цифровыми входами, первый из которых может быть настроен как датчик.

Их функции настраиваются параметрами iF07 и iF08.

Они могут быть настроены на контроль уровня жидкости в ресивере, включение режима энергосбережения или тихого режима от внешнего устройства.

Подключение цифровых входов приведено в таблице ниже.

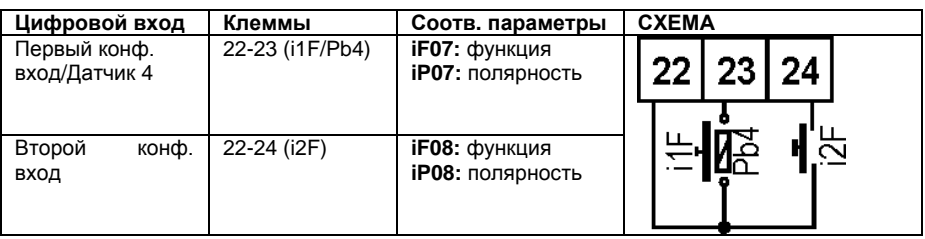

### **5.7 Система с одним контуром всасывания и одним контуром конденсации: подключение реле высокого (HP) и низкого (LP) давления**

**!!! ВНИМАНИЕ: контроллер имеет как входы без напряжения, так и входы с напряжением питания !!!**

**ПРИМЕЧАНИЕ:** Напряжение питания подается **только** на входы HP и LP.

**Реле низкого давления** подключается к клеммам 45 (общая) и 44.

**Реле высокого давления** подключается к клеммам 45 (общая) и 46 как показано на рисунке ниже.

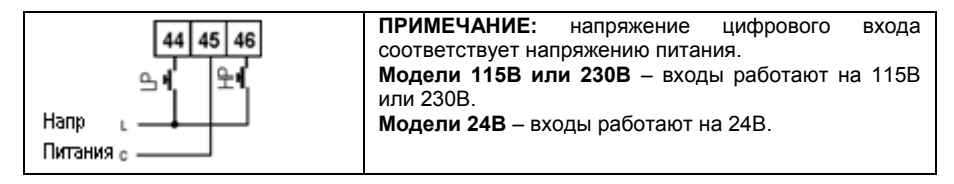

### **5.8 Система с двумя контурами всасывания и одним контуром конденсации: подключение реле высокого (HP) и низкого (LP) давления.**

В системе с двумя контурами всасывания и одним – нагнетания реле LP1 и реле HP подключаются к клеммам 44-45 и 45-46 как показано на диаграмме ниже

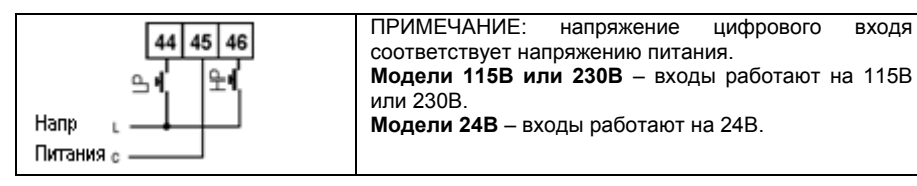

### *5.8.1 Всасывание 2: подключение реле низкого давления*

**Реле низк. давления LP2** контура 2, **вход без напряжения**.

Для его использования настройте:

**i8F = LP2** и подключите к клеммам 22-24.

### **5.9 Подключение аналоговых выходов**

Контроллер имеет 2 аналоговых выхода, данные которых приведены в таблице ниже.

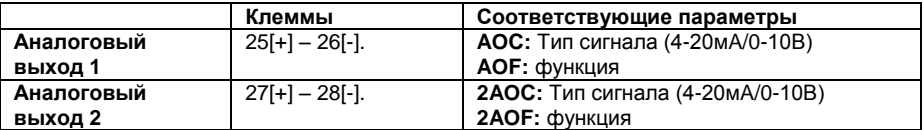

### **5.10 Подключение к системе мониторинга - RS485**

Параметр **Adr** определяет адрес прибора в сети ModBUS. **Дублирование адресов не допускается**.

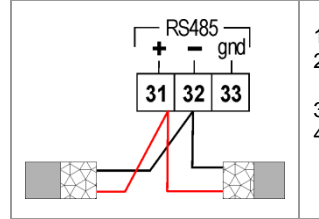

- 1) Клеммы [**31**] [+] и [**32**] [-].
	- 2) Используйте экранированную витую пару. Например Belden® 8762 / 8772.
- 3) Максимальная длина линии 1км.
- 4) Не заземляйте экран и не подключайте его к клеммам GND приборов, во избежание случайных замыканий изолируйте концы изолентой.

## **6. Монтаж и установка**

Данные приборы предназначены только для использования в помещении. Контроллеры должны монтироваться на DIN-рейку.

Диапазон окружающей рабочей температуры -10÷60°C.

Избегайте мест, подверженных сильной вибрации, с присутствием агрессивных газов, чрезмерной запыленностью. Те же рекомендации применяйте и к датчикам. Обеспечьте циркуляцию воздуха вокруг контроллера.

## **6.1 VC660 – ПОДКЛЮЧЕНИЕ КЛАВИАТУРЫ**

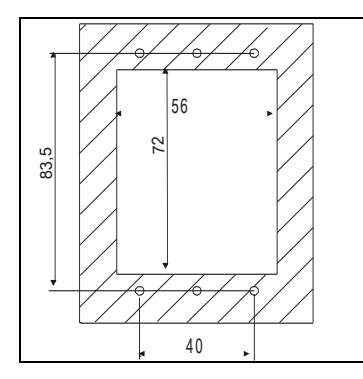

Выносная клавиатура **VC660** устанавливается в вертикальной панели, в проем 72x56мм, и фиксируется винтами  $\oslash$  3 х 2мм. Для получения класса защиты лицевой панели IP65 используйте резиновую прокладку (мод. RGW-V).

# 7. Первый запуск

При первом запуске необходимо выполнить следующее:

Выбрать тип хладагента.  $1<sup>1</sup>$ 

#### $2.$ Выбрать диапазон датчиков давления.

Более детальную информацию по этим процедурам можно получить в п. 11 Программирование параметров.

### <span id="page-12-0"></span>7.1 Выбор типа хладагента

Тип хладагента задается параметром FtyP.

В памяти контроллера хранятся соотношения между температурой и давлением для некоторых хладагентов.

#### Предустановленным хладагентом является: r404. (FtyP=404)

Если используется другой хладагент, то действуйте следующим образом:

- Войдите в режим программирования, нажав в течение 3сек кнопки Set и ВНИЗ.  $1.$
- $2<sup>2</sup>$ Выберете параметр "Pr2". Затем введите пароль 3 2 1 0.
- Выберете параметр FtvP. тип хладагента.  $3<sub>1</sub>$
- 4. Нажмите кнопку "SET": значение параметра начнет мигать.
- 5. Используйте кнопки "ВВЕРХ" или "ВНИЗ" для выбора одного из следующих хладагентов: r22= R22: r404=R404A: - 407A = r407A: 407C= r407C: 407F= r407F: 410= r410; 507=R507; 134=134; CO2= CO2.
- 6. Нажмите "SET" чтобы сохранить новое значение и перейти к следующему параметру.

Для выхода: Нажмите SET + BBEPX или подождите 30сек, не нажимая кнопок.

ПРИМЕЧАНИЕ: Заданное значение сохраняется, даже когда выход из процедуры был по окончании времени ожилания

### 7.2 Задание рабочего диапазона датчиков давления

Если используется контроллер со следующим номером заказа: XC660D - xxxxF, то он предварительно настроен для работы со следующими датчиками давления: Датчик 1: -0.5 ÷11.0 бар (относительное давление) 4-20мА: Датчик 2: 0+30.0 бар (относительное давление) 4-20мА.

Если датчик, используемый вами, имеет другой диапазон, то действуйте следующим образом:

Чтобы установить диапазон давления Датчика 1 (всасывания), используйте параметры: РА04: Показания, соответствующие сигналу 4mA (0.5V) РА20: Показания, соответствующие сигналу 20mA (4.5V) Чтобы установить диапазон давления Датчика 2 (нагнетания), используйте параметры: FA04: Показания, соответствующие сигналу 4mA (0.5V) FA20: Показания, соответствующие сигналу 20mA (4.5V)

Данные параметры должны соответствовать диапазону измерения датчиков.

#### Порядок действий:

- $1$ Войдите в режим программирования, нажав в течение 3сек кнопки Set и ВНИЗ.
- Выберете параметр "Pr2". Затем введите пароль 3 2 1 0.  $2.$
- 3. Выберете параметр **PA04 показания, соответствующие сигналу 4мА (0.5В)**.
- 4. Нажмите кнопку "**SET**": значение параметра начнет мигать.
- 5. Задайте нижнее значение диапазона датчика.
- 6. Нажмите кнопку **SET**, чтобы подтвердить значение. На дисплее появится параметр **PA20 - показания, соответствующие сигналу 20мА (4.5В)**.
- 7. Задайте верхнее значение диапазона датчика.
- 8. Нажмите кнопку **SET**, чтобы подтвердить значение. На дисплей будет выведен следующий параметр.

Выполните те же действия для Датчика 2, параметры **FA04, FA20**.

## **8. Пользовательский интерфейс**

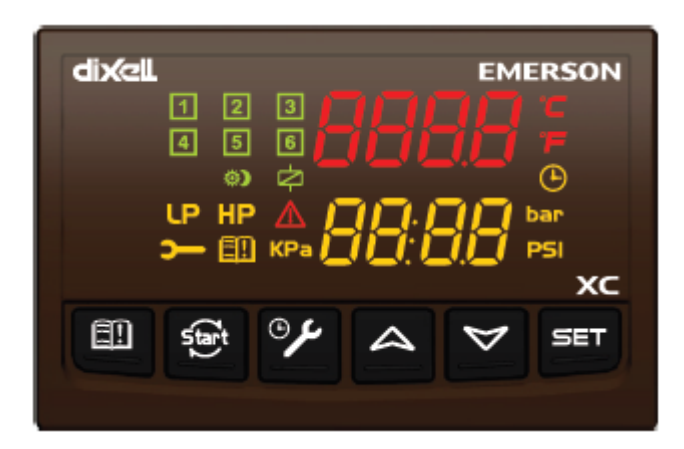

### **8.1 Визуализация**

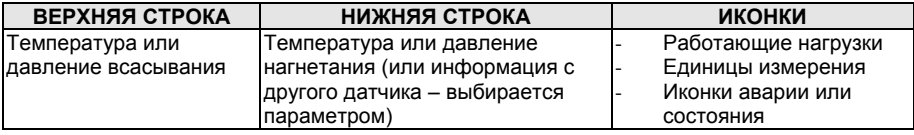

### **8.2 Кнопки клавиатуры**

#### **SET (ВЫБОР)**

**Стандартная визуализация:** для просмотра или изменения уставки. В режиме программирования – выбирает параметр или подтверждает операцию.

**Меню Аварий:** При нажатии и удержании в течение **3с,** текущая авария стирается.

#### (**ВВЕРХ)**

**В режиме программирования:** позволяет пролистывать коды параметров или увеличивать отображаемое значение.

**Если вставлен Hot key:** запускает процедуру программирования ключа Hot key. **Доступ в меню INFO:** чтобы попасть в меню INFO, нажмите и отпустите ее.

#### (**ВНИЗ**)

**В режиме программирования:** позволяет пролистывать коды параметров или уменьшать отображаемое значение.

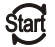

**Ручной перезапуск нагрузок:** При нажатии и удержании в течение **3с,** снова включает нагрузки, заблокированные до этого по аварии Цифрового Входа цепи безопасности.

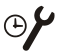

**ОБСЛУЖИВАНИЕ/ЧАСЫ:** Для вывода на дисплей часов наработки нагрузок. Вход в **меню Обслуживания**, при нажатии и удержании кнопки в течение 3с.

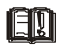

### **Вход в меню Аварий**

#### **КОМБИНАЦИИ КНОПОК**

- **+**  Блокирует и разблокирует клавиатуру.
- **SET +** Вход в режим программирования.
- **SET +**  Выход из режима программирования.

### **8.3 Иконки**

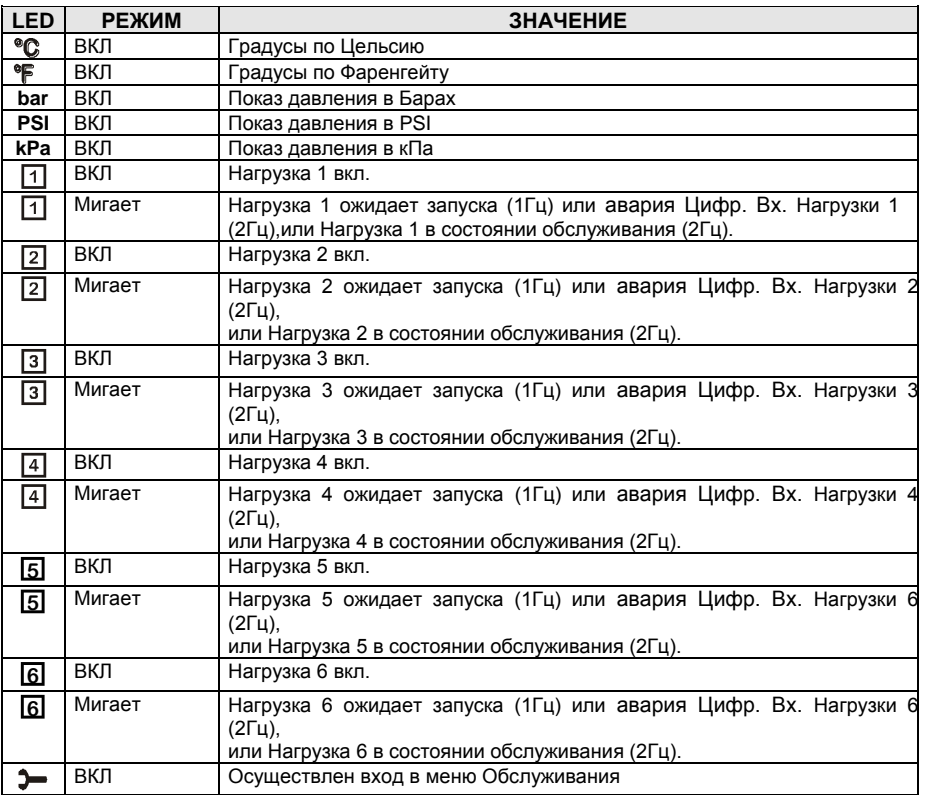

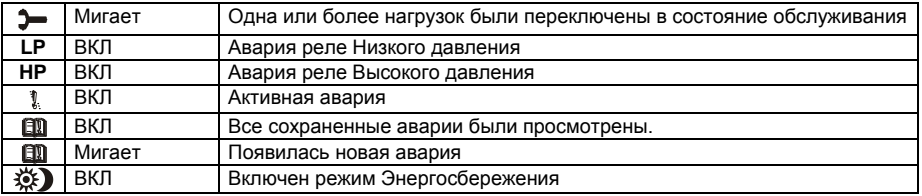

## 9. Как просмотреть и изменить уставки

#### $9.1$ Как просмотреть уставку компрессоров и/или вентиляторов

Если контроллер управляет и компрессорами и вентиляторами, то последовательно показываются обе уставки, в противном случае будет показана уставка только активной секции.

- Нажмите и отпустите кнопку **SET**;  $1)$
- В Нижней строке будет показан значок "StC1" уставка компрессоров первого  $(2)$ контура, в то время как в Верхней строке будет показано его значение.
- $(3)$ Если сконфигурирована вторая секция. Для просмотра уставки компрессоров второго контура. снова нажмите кнопку **SET**.
- В Нижней строке будет показан значок "StC2" уставка компрессоров второго  $4)$ контура, в то время как в Верхней строке будет показано его значение.
- Для просмотра уставки вентиляторов, снова нажмите кнопку SET.  $(5)$
- $6)$ В Нижней строке будет показан значок "SEtF", в то время как в Верхней строке будет показано значение уставки вентиляторов.

Для выхода: Нажмите кнопку SET или подождите 30сек, не нажимая никакие кнопки.

### 9.2 Как изменить уставку компрессоров и/или вентиляторов

\*\*\*\*\*\*ВНИМАНИЕ: перед тем, как задать желаемую уставку в первый раз, проверьте и, при необходимости, измените тип хладагента (пар. FtyP) и заданные по умолчанию единицы измерения (пар. dEU) для компрессоров и вентиляторов

#### ПРЕДВАРИТЕЛЬНЫЕ ДЕЙСТВИЯ

- Задайте тип хладагента с помощью параметра FtyP (см. п. 7.1 Выбор типа  $1.$ хладагента)
- $2.$ Задайте единицы измерения (пар. dEU).
- 3. Проверьте и, при необходимости, измените границы уставок (пар. LSE и HSE).

#### **ПРОЦЕДУРА**

- $1$ Нажмите кнопку **SET** более чем на 2 секунды:
- В Нижней строке будет показан значок "StC1", в то время как в Верхней строке будет  $2.$ показано его мигающее значение.
- Чтобы изменить значение уставки, нажмите кнопку или в течение 30с.  $3<sub>1</sub>$
- Чтобы запомнить новое значение и перейти к уставке компрессоров второго контура  $\mathbf{4}$ или вентиляторов, нажмите SET.
- Если сконфигурирована вторая секция. В Нижней строке будет показан значок 5. "StC2", в то время как в Верхней строке будет показано его мигающее значение.
- Чтобы изменить значение уставки. нажмите кнопку ▲ или ▼ в течение 30с. 6.
- Чтобы запомнить новое значение и перейти к уставке вентиляторов, нажмите SET.  $7<sup>2</sup>$
- В Нижней строке будет показан значок "SEtF", в то время как в Верхней строке будет 8. показано мигающее значение уставки вентиляторов.
- 9. Чтобы изменить ее значение, нажмите кнопку ▲ или ▼ в течение 30с.

Для выхода: Нажмите кнопку SET или подождите 30сек, не нажимая никакие кнопки.

## 10. Информационное меню (INFO)

Контроллер может показывать некоторую информацию прямо из главного меню. В меню INFO можно попасть нажав и отпустив кнопку ВВЕРХ:

Ниже приведен перечень информации, который может выводиться на дисплей: ПРИМЕЧАНИЕ: эта информация будет показана, только если активирована соответствующая функция.

- P1t: температурное значение датчика P1
- Р1Р: давление датчика Р1
- Р2t: температурное значение датчика Р2
- Р2Р: давление датчика Р2 (при наличии Р2)
- Р3t: температурное значение датчика Р3 (при наличии Р3)
- РЗР: давление датчика Р3 (при наличии Р3)
- Р4t: температурное значение датчика Р4 (при наличии Р4)
- LinJ: состояние выхода впрыска ("Оп/Вкл" "ОГГ/ВЫКЛ") Эта информация доступна, если одно из реле oA1÷oA6 задано как "Lin".
- SEtd: значение Динамической Уставки.  $\bullet$ если активирована Эта информация доступна. ТОПЬКО функция Динамической уставки (пар. dSEP ≠ nP)
- АО1 Сигнал на аналоговом выходе АО1 (% от 4-20мА или 0-10В). Эта информация доступна всегда
- АО2 Сигнал на аналоговом выходе АО2 (% от 4-20мА или 0-10В). Эта информация доступна всегда
- SSC1: уставка CRO для компрессоров контура 1, если используется оптимизация давления всасывания через систему мониторинга
- SSC2: уставка CRO для компрессоров контура 2. если используется оптимизация давления всасывания через систему мониторинга
- SStF: уставка вентиляторов переданная через систему мониторинга, если уставка задается системой мониторинга

ВЫХОД: нажмите одновременно кнопки SET+BBEPX.

### <span id="page-16-0"></span>11. Программирование параметров

### 11.1 Как войти в список параметров "Pr1"

Чтобы войти в список параметров "Pr1", доступных для пользователя, действуйте следующим образом:

- 1. Удерживайте нажатыми кнопки SET и ВНИЗ в течение 3с.
- 2. В Нижней строке на дисплее контроллера будет показано имя параметра, а его значение - в Верхней строке.
- 3. Нажмите кнопку "SET": значение параметра начнет мигать.
- 4. Используйте кнопки "ВВЕРХ" или "ВНИЗ". чтобы изменить это значение.
- 5. Нажмите "SET", чтобы сохранить новое значение и перейти к следующему параметру.

**Для выхода**: Нажмите **SET + ВВЕРХ** или подождите 30сек, не нажимая кнопки.

**ПРИМЕЧАНИЕ**: заданное значение сохраняется, даже если выход из процедуры выполнен по истечении времени ожидания.

### **11.2 Как войти в список параметров "Pr2"**

Список параметров "Pr2" защищен паролем.

**ПАРОЛЬ: 3210**

- 1. Войдите на уровень "Pr1".
- 2. Выберите параметр "Pr2" и нажмите на кнопку "**SET**".
- 3. Будет отображаться мигающее значение "0 ---".

4. Используйте ► или <del>▼</del>, чтобы ввести цифру и подтвердите ввод, нажав кнопку "SET". Повторите операции 2 и 3 для остальных цифр.

**ПРИМЕЧАНИЕ**: каждый параметр из "Pr2" можно удалить или переместить в список "Pr1" (уровень пользователя), нажав кнопки **"SET"** + . Когда параметр присутствует в "Pr1", то десятичная точка в нижней строке включена.

### **11.3 Как изменить значения параметров**

- 1. Войдите в режим Программирования.
- 2. Выберите требуемый параметр с помощью кнопки  $\sim$  или  $\sim$ .
- 3. Нажмите кнопку "**SET**", значение начинает мигать.
- 4. Пользуйтесь кнопками или •, чтобы изменить его значение.
- 5. Нажмите "**SET**", чтобы сохранить новое значение и перейти к следующему параметру.

**Для выхода**: Нажмите **SET + ВВЕРХ** или подождите 15с, не нажимая кнопки.

**ПРИМЕЧАНИЕ**: новое запрограммированное значение сохраняется, даже если выход из процедуры выполнен по истечении времени ожидания.

### **12. Как отключить выход**

Отключение выхода при его обслуживании означает исключение этого выхода из регулирования.

### **12.1 Как отключить выход во время цикла обслуживания**

- 1. Удерживайте кнопку **ОБСЛУЖИВАНИЕ/ЧАСЫ (У)** в течение 3с.
- 2. Включится светодиод первого выхода, Нижняя строка покажет значок "**StA**", в то время как Верхняя строка покажет значок "**On**", если первый выход активирован, или значок **"oFF"**, если выход отключен для обслуживания. В случае компрессора с несколькими ступенями включаются все светодиоды,

связанные с этим компрессором и вентилями.

- 3. Выберите выход, нажимая кнопку **ВВЕРХ** или **ВНИЗ**.
- 4. **Чтобы изменить состояние выхода**: нажмите кнопку **SET**, светодиод состояния выхода начинает мигать, затем нажмите кнопку ВВЕРХ или ВНИЗ, чтобы перейти из "**ON** " в "**OFF** " и наоборот.
- 5. Нажмите кнопку **SET**, чтобы подтвердить состояние и перейти к следующему выходу.

**Для выхода**: Нажмите кнопку **ЧАСЫ** или ждите 30 секунд

#### **12.2 Сигнализация отключенного выхода**

Если выход отключен, то его светодиод мигает (2Гц)

### **12.3 Регулирование с несколькими отключенными выходами**

Отключенные выходы не участвуют в работе, регулирование осуществляется другими выходами.

## <span id="page-18-0"></span>**13. Часы наработки нагрузок**

### **13.1 Просмотр часов наработки нагрузки**

Контроллер запоминает часы наработки каждой нагрузки.

Чтобы их увидеть, выполните следующую процедуру:

- 1. Нажмите и отпустите кнопку " **ОБСЛУЖИВАНИЕ/ЧАСЫ (** )".
- 2. Включается светодиод первого выхода, **Верхняя Строка** показывает значок **"HUr"**, в то время как **Нижняя Строка** показывает часы наработки первого выхода.
- 3. Чтобы увидеть часы наработки следующей нагрузки, нажмите кнопку ВВЕРХ.

Для выхода: Нажмите кнопку <sup>(1)</sup> или ждите 30 секунд

### **13.2 Сброс часов наработки нагрузки**

- 1. Зайдите в просмотр часов наработки согласно вышеприведенной процедуре.<br>2. Выберите нагрузку, нажав кнолку BBEPX
- 2. Выберите нагрузку, нажав кнопку ВВЕРХ.
- 3. Нажмите кнопку **SET** (сразу же в нижней строке появится значок **rSt**).
- 4. Удерживайте кнопку нажатой в течение нескольких секунд, пока значок **"rSt"** не начнет мигать, а нижняя строка не покажет ноль.

**Для выхода**: Нажмите кнопку **ЧАСЫ** или ждите 30 секунд

**ПРИМЕЧАНИЕ:** если кнопка **SET** отпущена в течение 2с, то контроллер возвращается к отображению часов наработки выбранных нагрузок.

## **14. Меню Аварий**

Контроллер запоминает последние 20 произошедших аварий вместе с их длительностью. **НОВАЯ АКТИВНАЯ АВАРИЯ:** на дисплее отображается её код и мигает иконка (!)

**ЗАРЕГИСТРИРОВАНА НОВАЯ АВАРИЯ:** мигает иконка

Коды аварий смотрите в **гл[. 22. Список аварий.](#page-36-0)** 

### **14.1 Просмотр аварий**

- 1. Нажмите кнопку **ДШ** Аварий.
- 2. В Верхней строке появится последний произошедший сигнал аварии, в то время как нижняя строка покажет его номер.
- 3. Снова нажмите кнопку и будет показана следующая авария, начиная с самой последней.
- 4. Чтобы увидеть **длительность** аварии, нажмите кнопку **SET**.
- 5. Снова нажав кнопку или **SET**, перейдите к следующей аварии.

#### **Стирание аварий.**

- 1. Войдите в Меню Аварий.
- 2. Чтобы стереть отображаемую аварию, нажмите кнопку "**SET**" пока в Нижней Строке не покажется значок "rSt".

**ПРИМЕЧАНИЕ:** активную аварию нельзя стереть.

3. Чтобы очистить все Меню Аварий, удерживайте кнопку "**SET**" нажатой в течение 10с.

### **15. Блокировка клавиатуры**

### **15.1 Как заблокировать клавиатуру**

- 1. Удерживайте кнопки ▼ и ▲ нажатыми вместе в течение более чем Зсек.<br>2. Сообщение "РОЕ" будет выведено на дисплей. а клавиатура будет забл
- 2. Сообщение "POF" будет выведено на дисплей, а клавиатура будет заблокирована. С этого момента можно будет только просмотреть уставку.

### **15.2 Как разблокировать клавиатуру**

Удерживайте кнопки  $\blacktriangle$  и  $\blacktriangledown$  нажатыми вместе в течение более чем 3сек, пока на дисплее не появится мигающее сообщение "**POn".**

## **16. Использование ключа программирования "HOT KEY"**

### **16.1 Как запрограммировать Hot Key с контроллера**

- 1. Запрограммируйте один контроллер с клавиатуры.
- 2. Когда контроллер ВКЛЮЧЕН, вставьте ключ "**Hot key**" и нажмите кнопку ▲; появится сообщение **"uPL"**, сопровождаемое мигающей надписью **"End"**.
- 3. Нажмите кнопку "**SET"** и надпись **End** перестанет мигать.
- 4. ВЫКЛЮЧИТЕ контроллер, извлеките ключ **"Hot Key",** затем снова ВКЛЮЧИТЕ его.

**ПРИМЕЧАНИЕ**: При сбое программирования появится сообщение "**Err**". В этом случае снова нажмите кнопку  $\triangle$ , если вы хотите возобновить загрузку, или извлеките ключ "**Hot key**", чтобы прервать операцию.

### **16.2 Как запрограммировать контроллер, используя Hot Key**

- 1. ВЫКЛЮЧИТЕ контроллер.
- 2. Вставьте **запрограммированный ключ "Hot Key" в 5-штырьковый разъем** и затем ВКЛЮЧИТЕ контроллер.
- 3. Список параметров из ключа **"Hot Key"** автоматически выгружается в память контроллера, появится мигающее сообщение "**doL**", сопровождаемое мигающей надписью **"End".**
- 4. Через 10 секунд контроллер возобновит свою работу уже с новыми параметрами.
- 5. Извлеките ключ **"Hot Key"**.

ПРИМЕЧАНИЕ: При сбое программирования появится сообщение "Err". В этом случае выключите, а затем включите блок, если вы снова хотите возобновить выгрузку или извлеките ключ "Hot kev", чтобы прервать операцию.

## 17. Список параметров

### 17.1 Конфигурация установки и тип регулирования

ХС660D изначально сконфигурирован для управления централью из 3-х компрессоров и 3-х вентиляторов.

оА1 (клеммы 1-2), оА2 (клеммы 3-4), оА3 (клеммы 5-6), оА4 (клеммы 7-8), оА5 (клеммы 9-10), оА6 (клеммы 11-12) - конфигурация реле 1, 2, 3, 4, 5, 6: этими параметрами задается число и тип компрессоров и/или вентиляторов и число ступеней лпя них

Каждое реле в зависимости от настройки параметра oA(i) может работать как:

- Не используется = nu
- Компрессор контура 1: oAi = cPr1,
- Компрессор контура 2:  $oAi = cPr2$ .
- Ступень компрессора: oAi = StP
- Компрессор с частотником контура  $1 = \text{inC1}$
- Компрессор с частотником контура 2 = inC2
- Вентилятор:  $o$ Ai = FAn
- Вентилятор с частотником: oAi = InF
- Впрыск жидкости: oAi = Lin
- **Авария:**  $oAi = ALr$

Примечание: в меню также видны значения "dGS", "6dG", "dGst". Их не выбирать.

#### КОНФИГУРАЦИЯ КОМПРЕССОРОВ

В зависимости от конфигурации оА1, оА2, оА3, оА4, оА5, оА6, можно выделить 2 типа CIACTAM'

Системы только с компрессорами: все оА отличаются от Fan/InF.

Системы с компрессорами и вентиляторами: в оАі есть как Fan/InF, так и СРг.

#### ПРИМЕЧАНИЕ.

**КОМПРЕССОР СО СТУПЕНЯМИ ПРОИЗВОДИТЕЛЬНОСТИ:** реле компрессора должно быть задано перед реле ступени.

НАПРИМЕР: Компрессор с 1 ступенью: oA1 = cPr, oA2= StP.

Если используются компрессоры с разной производительностью (CtvP=dPo), все оАі должны быть настроены как сРг (компрессор), в противном случае будет выдана авария конфигурации "CStP".

#### Если задать оАі как ступень, не задав предыдущий выход оАі как сРг, то будет выдана авария конфигурации "CStP".

# **ПРИМЕРЫ КОНФИГУРАЦИИ УСТАНОВКИ:**

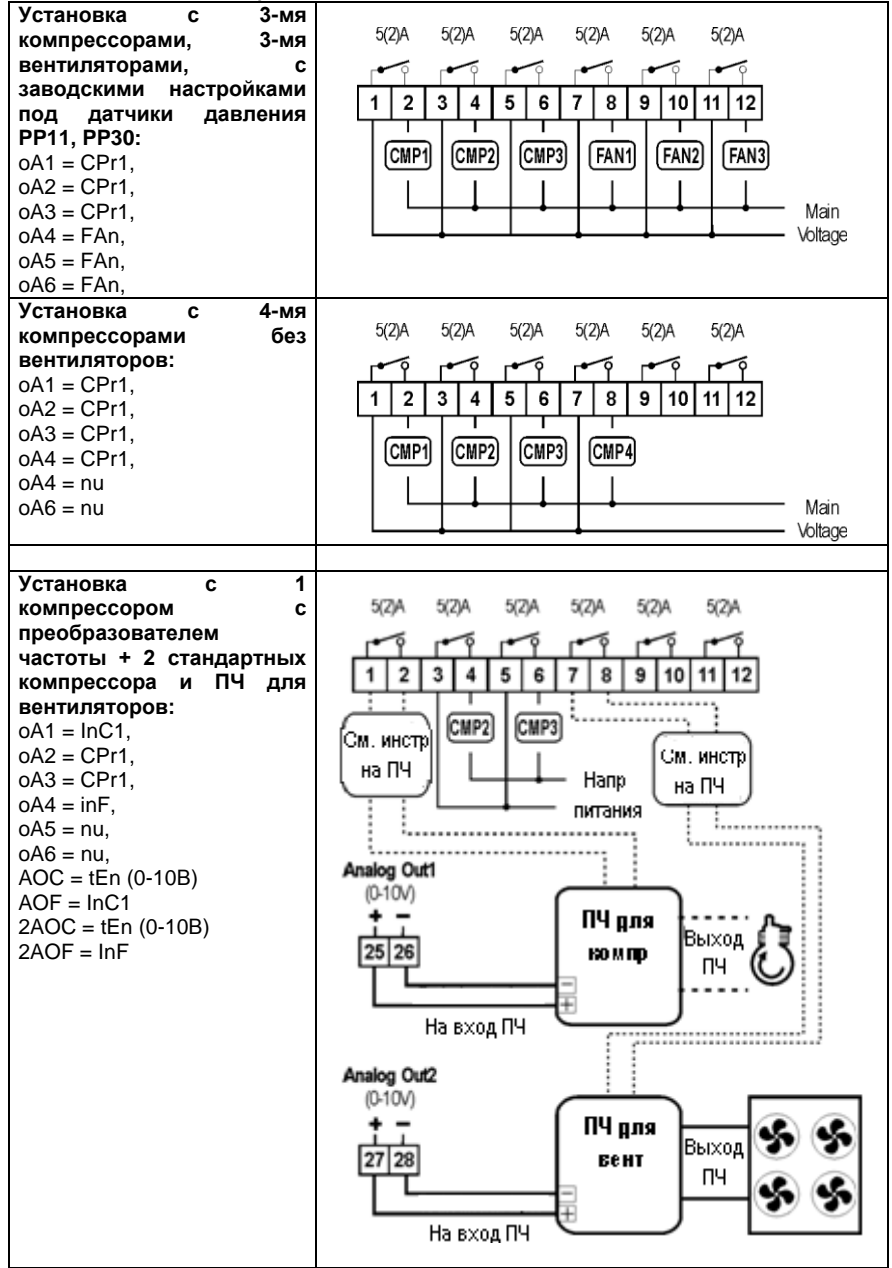

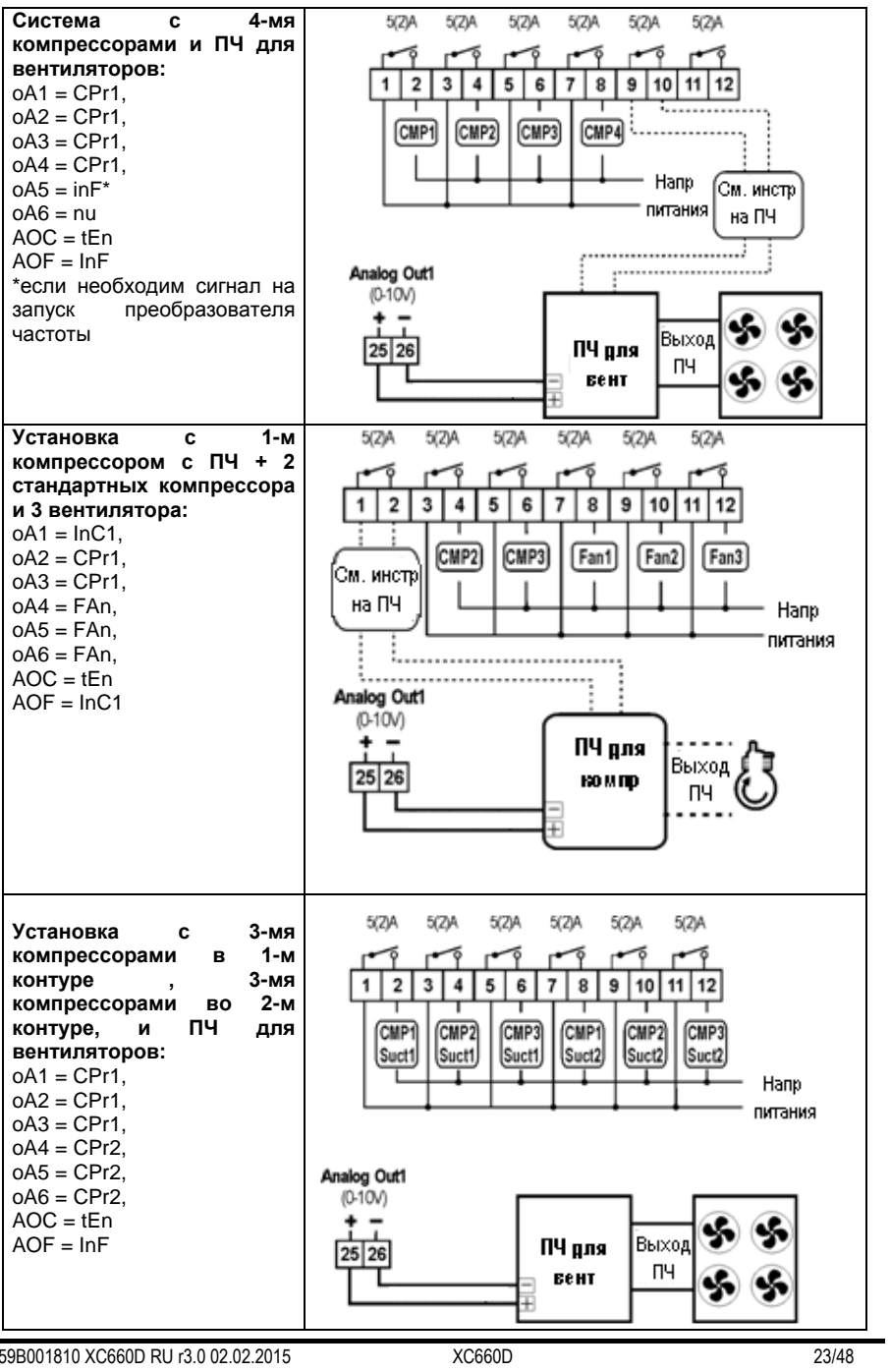

CtvP Тип компрессора: указывает тип компрессора для корректного алгоритма управления

SPo = все компрессоры одинаковой производительности.

dPo = компрессоры с разной производительностью.

Scr = винтовой компрессор.

 $SfP$ Полярность **ВЫХОЛОВ** клапана: полярность ВЫХОЛОВ клаланов производительности. Он определяет состояние реле, связанных с клапанами производительности (только для компрессоров со ступенчатым регулированием): **oP**= клапан активирован по разомкнутому контакту;

cL= клапан активирован по замкнутому контакту.

**PC1...PC6** Производительность компрессора 1...6: задает производительность компрессора. Используется только при CtyP=dPo.

В соответствующих параметрах указывается производительность каждого компрессора.

ПРИМЕР: 3 компрессора мощностью: 10, 20, 40 НР. Параметра настраиваются следующим образом: РС1=10, РС2=20, РС3=40.

 $F$ tv $P$ : Тип хладагента: задайте тип хладагента, который используется в установке:

r22=R22; r404=R404A; 407A=r407A; 407C=r407C; 407F=r407F; 410=r410A; 507=R507: 134=R134A: CO2= CO2.

#### Sty Ротация компрессоров:

YES / ДА = ротация: алгоритм выравнивает наработку, чтобы обеспечить ее равенство у разных компрессоров.

NO / HET = фиксированная очередность: компрессоры включаются и выключаются с заданной очередностью: первый, второй и т.д.

**ПРИМЕЧАНИЕ:** если реле настроено как «компрессор с частотником», то оно всегда первым включается и последним выключается. В случае, если этот компрессор не может быть запущен по защите, допускается запуск любого другого компрессора.

#### Ротация вентиляторов: rot

YES / ДА = ротация: алгоритм выравнивает наработку, чтобы обеспечить ее равенство у разных вентиляторов.

NO / HET = фиксированная очередность: вентиляторы включаются и выключаются с заданной очередностью: первый, второй и т.д.

### 17.2 Конфигурация датчиков

В зависимости от типа установки, входы датчиков могут использоваться по-разному, как описано ниже:

#### 17.2.1 Конфигурация датчика всасывания

 $P1c$ : Тип датчика всасывания (датчик 1):

nP = не используется - не выбирайте его;

**Cur** = датчик давления 4÷20мА; используйте клеммы 37(+), 40 (in); 39 (gnd) - при наличии.

 $tEn =$  ратиометрический датчик давл. 0.5÷4.5В; используйте клеммы 38(+). 40 (in): 39(gnd)

 $ntc = \text{датчик NTC 10K (10kOM); }$  используйте конт. 38 - 40

- РА04: Нижний предел Датчика 1 (только если P1c=Cur или tEn). Соответствует вхолному сигналу 4мА или 0.5В  $(-1.0 - PA20.6a) -15-PA20.PSL -100 - PA20.1a)$ Т.Е. для PP11 с диапазоном -0.5+11.0 бар настройки: PA04=-0.5; PA20=11.0 Для РРЗ0 с диапазоном: 0+30 бар. РА04=0.0; РА20=30.0.
- РА20: Верхний предел Датчика 1 (только если P1c=Cur или tEn). Соответствует входному сигналу 20мА или 4.5В (РА04 ÷ 51.0 бар: РА04 ÷ 750 PSI: РА04 ÷ 5100 кПа).
- CAL: Калибровка Датчика 1: этот диапазон зависит от параметра dEU:

dEU=bar или °C: -12.0÷12.0; dEU=PSI или °F: -200÷200; dEU=kPA: -999÷999;

### *17.2.2 Конфигурация датчика конденсации*

- **P2c: Тип датчика конденсатора (датчик 2):** 
	- **nP =** не используется

**Cur =** датчик давления 4÷20мА; используйте конт. 37(+), 41 (in); 39 (gnd) - при наличии

**tEn =** ратиометрический датчик давл. 0.5÷4.5В; используйте конт. 38(+), 41(in);  $39$ (and)

**ntc =** датчик NTC 10K (10кОм); используйте конт. 38 - 41

- **FA04: Нижний предел Датчика 2** (только если P2c=Cur или tEn). Соответствует входному сигналу **4мА** или **0,5В**
	- (-1.0 ÷ FA20bar; -15÷FA20PSI; -100 ÷ FA20KPA)
- **FA20**: **Верхний предел Датчика 2** (только если P2c=Cur или tEn). Соответствует входному сигналу **20мА** или **4,5В** (PA04 ÷ 51.0 бар; PA04 ÷ 750 PSI; PA04 ÷ 5100 кПа). (FA04 ÷ 51.0BAR; FA04 ÷ 750PSI; FA04 ÷ 5100KPA)
- **FCAL**: **Калибровка Датчика 2:** этот диапазон зависит от параметра dEU: dEU=bar или °C: -12.0÷12.0; dEU=PSI или °F: -200÷200; dEU=kPA: -999÷999;

### *17.2.3 Конфигурация датчика 3*

- **P3c: Тип датчика 3:**
	- **nP =** не используется

**Cur =** датчик давления 4÷20мА; используйте конт. 37(+), 42 (in); 39 (gnd) - при наличии

**tEn =** ратиометрический датчик давл. 0.5÷4.5В; используйте конт. 38(+), 42(in); 39(and)

**nt10 =** датчик NTC 10K (10кОм); используйте конт. 38 - 42

**nt86 =** датчик NTC 86K (86кОм); используйте конт. 38 - 42

- **3P04: Нижний предел Датчика 3** (только если P3c=Cur или tEn). Соответствует входному сигналу **4мА** или **0,5В**
	- (-1.0 ÷ FA20bar; -15÷FA20PSI; -100 ÷ FA20KPA)
- **3P20**: **Верхний предел Датчика 3** (только если P3c=Cur или tEn). Соответствует входному сигналу **20мА** или **4,5В** (FA04÷51.0BAR; FA04÷750PSI; FA04 ÷ 5100KPA)
- **O3**: **Калибровка Датчика 3:** этот диапазон зависит от параметра dEU: dEU=bar или °C: -12.0÷12.0; dEU=PSI или °F: -200÷200; dEU=kPA: -999÷999;

### *17.2.4 Конфигурация датчика 4*

- **P4c: Тип датчика 4: nP =** не используется: **nt10 =** датчик NTC 10K (10кОм); используйте конт. 22 - 23 **nt86 =** датчик NTC 86K (86кОм); используйте конт. 22 – 23
- **O4**: **Калибровка Датчика 4:** этот диапазон зависит от параметра dEU: dEU= $^{\circ}$ C: -12.0÷12.0; dEU= °F: -200÷200;

### *17.2.5 Выбор датчика для 2-го контура всасывания*

**2CPb: Выбор датчика второго контура всасывания nP =** не используется:

- **P1 =** Датчик 1 **НЕ ВЫБИРАТЬ**: используется для всасывания 1-го контура
- **P2 =** Датчик 2 **НЕ ВЫБИРАТЬ**: используется для нагнетания

**P3 =** Датчик 3 – **Выберите этот датчик!**

### *17.2.6 Выбор датчика для вентилятора*

- **FPb: Выбор датчика для вентиляторов конденсатора**
	- **nP =** не используется:
	- **P1 =** Probe 1
	- **P2 =** Probe 2
	- **P3 =** Probe 3

### **17.3 Конфигурации дополнительных цифровых входов**

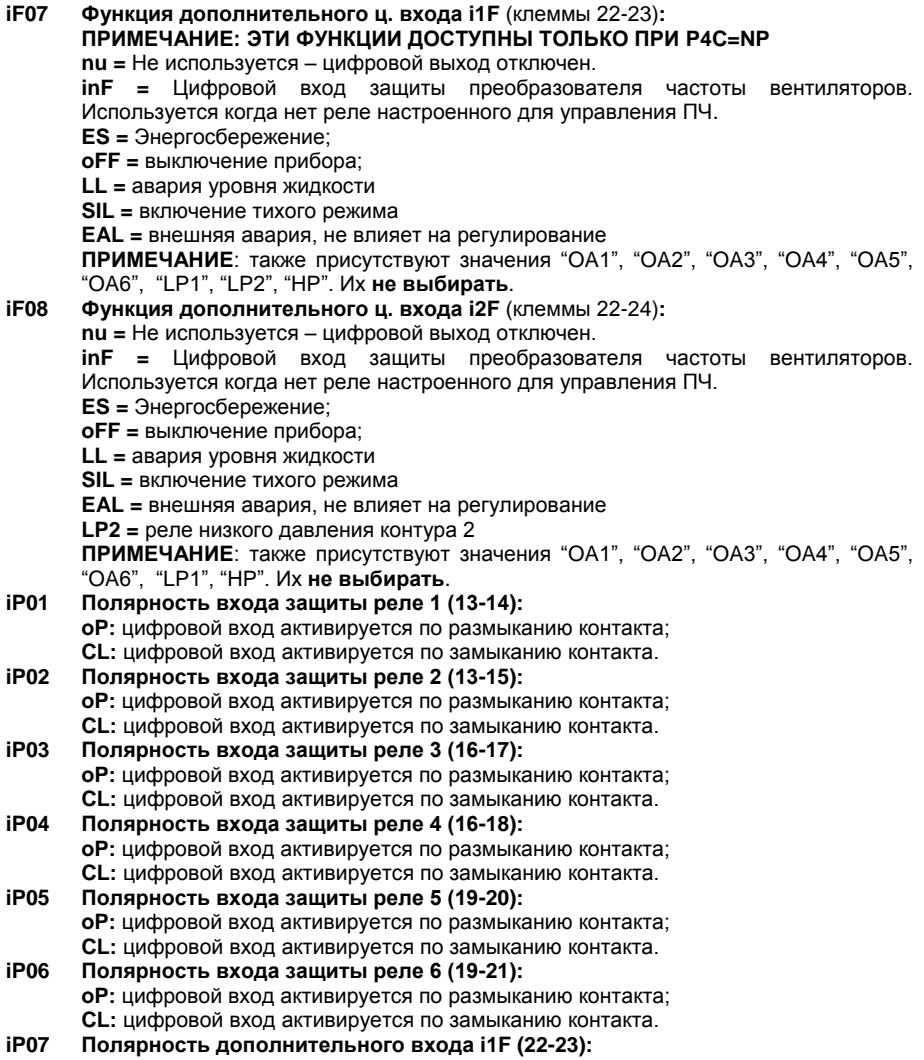

**oP:** цифровой вход активируется по размыканию контакта;

- **CL:** цифровой вход активируется по замыканию контакта.
- **iP08 Полярность дополнительного входа i2F (22-24) oP:** цифровой вход активируется по размыканию контакта; **CL:** цифровой вход активируется по замыканию контакта.
- **iP09**: **Полярность реле высокого давления (45-46) oP** =Реле срабатывает при отсутствии напряжения **cL**= Реле срабатывает при наличии напряжения
- **iP10**: **Полярность реле низкого давления (44-45) oP** =Реле срабатывает при отсутствии напряжения **cL**= Реле срабатывает при наличии напряжения
- **did Задержка аварии по реле уровня жидкости**: (только при iF07 или iF08=LL) 0÷255мин
- **didA Задержка срабатывания внешней аварии**: (только при iF07 или iF08=EAL) 0÷255мин
- **ALMr Ручной сброс аварий компрессоров и вентиляторов no** = автоматический сброс: регулирование возобновляется после снятия сигнала с цифрового входа; **yES** = ручной сброс аварий. См параграф[. 22.1.2](#page-38-0)

#### **17.4 Индикация и единицы измерения**

Единицы измерения параметров, относящихся к температуре или давлению, зависят от параметров dEU, CF и PMu.

**ПРИМЕЧАНИЕ**: Контроллер автоматически конвертирует значения уставок и параметров, относящихся к давлению/температуре, когда изменяется параметр dEU. В любом случае после изменения dEU проверяйте значения параметров температуры и давления.

- **dEU**: **Выбор типа единиц измерения: давление или температура dEU = tMP:** параметры, относящиеся к давлению/температуре, будут выражены в единицах температуры согласно значению параметра CF (°C или °F) **dEU = PrS:** параметры, относящиеся к давлению/температуре, будут выражены в единицах давления согласно значению параметра PMU (бар, PSI или кПа)
- **CF Единицы измерения температуры:** используется только при dEU = tMP и задает единицы измерения для параметров, имеющих отношение к давлению/температуре.
	- **°C =** градусы Цельсия

**°F =** градусы Фаренгейта

- **PMU Единицы измерения давления:** используется только при dEU = PrS и задает единицы измерения для параметров, имеющих отношение к давлению/температуре.
	- **bar =** бар
	- **PSI =** PSI **PA =** кПа
- **rES Разрешение для °C и бар** (**in** = целое; **dE**= десятичная точка)
- **dEU1 Визуализация верхней строки по умолчанию: PrS** = давление; **tPr**= температура.
- **dSP2 Выбор датчика для нижней строки дисплея: nu =** не используется; **P1 =**  Датчик1; **P2 =** Датчик 2; **P3 =** Датчик 3; **P4 =** Датчик 4; **StC1 =** Уставка КМ контура 1; **StC2 =** Уставка КМ контура 2; **SetF =** Уставка вентиляторов.
- **dEU2 Визуализация нижней строки по умолчанию: PrS**= давление; **tPr**= температура

### **17.5 Управление компрессорами**

**Pbd Ширина зоны пропорциональности или нейтральной зоны контура 1** (0.1÷5.0бар / 0.5÷30°C или 1÷150PSI/1÷50°F). Эта зона является симметричной по отношению к желаемой уставке, с границами: StС1-Pbd/2 ÷ StC1+Pbd/2. Используется как зона пропорциональности для PI-алгоритма. Единицы измерения зависят от параметров dEU, CF, PMU.

- **rS Смещение зоны пропорциональности контура 1:** Смещение PI-зоны. Позволяет сдвигать зону пропорциональности PI-алгоритма. При **rS=0** зона
- находится между StC1-Pbd/2 ÷ StC1+Pbd/2; **inC Время интегрирования контура 1:** (0 ÷ 999с) Время интегрирования PIалгоритма
- **2Pbd Ширина зоны пропорциональности или нейтральной зоны контура 2** (0.1÷5.0бар / 0.5÷30°C или 1÷150PSI/1÷50°F). Эта зона является симметричной по отношению к желаемой уставке, с границами: StС2-2Pbd/2 ÷ StC2+2Pbd/2. Используется как зона пропорциональности для PI-алгоритма.

Единицы измерения зависят от параметров dEU, CF, PMU. **2rS Смещение зоны пропорциональности контура 2:** При **rS=0** зона находится

между StС2-2Pbd/2 ÷ StC2+2Pbd/2;

**2inC Время интегрирования контура 2:** (0÷999с) Время интегрирования PI-алгоритма

- **ton Время работы ПЧ на макс. производительности перед пуском очередного компрессора** (0÷255с)
- **toF Время работы ПЧ на мин. производительности перед остановкой компрессора** (0÷255s)
- **ESC Смещение уставки в режиме энергосбережения для компрессоров контура 1:**  (-20÷20бар; -50÷50°C) это значение добавляется к уставке компрессора.
- **2ESC Смещение уставки в режиме энергосбережения для компрессоров контура 2:**  (-20÷20бар; -50÷50°C) это значение добавляется к уставке компрессора.
- **OnOn**: **Минимальное время между 2 последовательными включениями одного компрессора** (0÷255мин).
- **oFon**: **Минимальное время между выключением компрессора и последующим его включением**. (0÷255мин). *Примечание: обычно onon больше, чем oFon.*
- **don**: **Задержка между включениями двух разных компрессоров** (0÷99.5мин; разреш. 10с).
- **doF: Задержка между выключениями двух разных компрессоров** (0÷99.5мин; разреш. 10с)
- **donF: Минимальное время работы нагрузки** (0÷99.5мин; разреш. 10с)
- **Maon Максимальное время работы нагрузки** (0 ÷ 24ч; при 0 эта функция отключена). Если компрессор остается включенным непрерывно в течение времени MAon, то он выключается и сможет запуститься снова через стандартное время oFon
- **FdLy**: **Задержка "don" разрешена и для первого включения.** Если активировано, то срабатывание ступени отложено на время "don" по отношению к запросу. (**no** = задержка "don" не активирована; **yES**= задержка "don" активирована
- **FdLF Задержка** "**doF" разрешена также и для первого выключения**. Активирует задержку "doF" между запросом отключения и реальным выключением. (**no** = задержка "doF" не активирована; **yES** = задержка "doF" активирована)
- **odo**: **Задержка регулирования при запуске:** (0÷255с) при ВКЛЮЧЕНИИ контроллер начинает работу после времени задержки, установленного в этом параметре.
- **LSE**: **Минимальная уставка контура 1**: Задает минимальное значение, которое может использоваться для уставки, чтобы предотвратить установку неправильного значения конечным пользователем. Единицы измерения зависят от параметра dEU.
- **HSE**: **Максимальная уставка контура 1**: Задает максимально допустимое для уставки значение. Единицы измерения зависят от параметра dEU.
- **2LSE**: **Минимальная уставка контура 2**: Задает минимальное значение, которое может использоваться для уставки, чтобы предотвратить установку неправильного значения конечным пользователем. Единицы измерения зависят от параметра dEU.
- **2HSE**: **Максимальная уставка контура 2**: Задает максимально допустимое для уставки значение. Единицы измерения зависят от параметра dEU.

### **17.6 Термостат впрыска жидкости - только винтовые компрессоры**

- **Lit**: **Уставка (°C) термостата впрыска жидкости** (0 ÷ 150°C). Опорный датчик выбирается параметром LiPr, реле термостата назначается настройкой **oAi = Lin.**
- **Lid**: **Дифференциал термостата впрыска охлаждающей жидкости** (0.1 ÷ 10.0) Опорный датчик выбирается параметром LiPr.
- **LiPr Датчик термостата впрыска жидкости: nP:** функция отключена **P3:** датчик P3 (клеммы 38-42) **P4:** датчик P4 (клеммы 22-23)

### **17.7 Управление вентиляторами**

**Pb Ширина зоны пропорциональности** (0.10÷5.00бар/0.5÷30°C или 1÷80PSI/1÷50°F). **Задайте пар. dEU и желаемую уставку вентиляторов до настройки этого** 

**параметра.** Эта зона является симметричной по отношению к желаемой уставке, с границами: SETF+Pb/2 ÷ SETF -Pb/2. Единицы измерения зависят от пар. dEU

- **ESF Смещение уставки в режиме энергосбережения для вентиляторов:** (- 20÷20бар; -50÷50°C) это значение прибавляется к уставке вентиляторов.
- **PbES Смещение диапазона пропорциональности для вентиляторов в режиме энергосбережения.** (-50.0÷50.0°С; -90÷90°F; -20.0÷20.0bar; 2000÷2000KPA).
- **Fon Задержка между включениями двух разных вентиляторов** (0÷255сек).
- **FoF Задержка между выключениями двух разных вентиляторов** (0÷255сек).
- **LSF Минимальная уставка вентиляторов**: Единицы измерения зависят от пар. dEU. Задает минимальное значение уставки, которое может задать пользователь, чтобы предотвратить установку неправильного значения.
- **HSF Максимальная уставка вентиляторов**: Единицы измерения зависят от пар. dEU. Задает максимальное значение уставки, которое может задать пользователь, чтобы предотвратить установку неправильного значения.

### **17.8 Аварии – секция компрессоров**

- **PAO: Запрет аварии датчика при подаче питания** (0÷255 мин): время от включения контроллера до выдачи сигнала аварии датчика. В это время, если давление вне диапазона датчика, все компрессоры включены.
- **LAL**: **Авария по Низкому давлению (температуре) – секция компрессоров контура1**: Единицы измерения зависят от параметра dEU: (PA04 ÷ HAL бар; - 50.0÷HAL °C; PA04÷HAL PSI; -58÷HAL °F). Она **не зависит** от уставки. Когда достигается значение **LAL**, выдается авария A03C (после задержки **tAo**).
- **HAL**: **Авария по Высокому давлению (температуре) – секция компрессоров контура 1**: Единицы измерения зависят от параметра dEU: (LAL ÷ PA20 бар; LAL÷150.0 °C; LAL÷PA20 PSI; LAL÷302 °F). Она **не зависит** от уставки. Когда достигается значение **HAL**, выдается авария A04C (после задержки **tAo**).
- **tAo**: **Задержка аварии по Низкому и Высокому давлению (температуре) – секция компрессоров контура 1**: (0÷255 мин) интервал времени между обнаружением условий аварии по давлению (температуре) и выдачей сигнала аварии.
- **ELP Порог электронного реле давления контура 1:** (-50°C÷STC1; -58°F÷STC1; PA04÷STC1); Значение Давления / Температуры, при котором все компрессоры выключаются. Оно должно задаваться на несколько градусов выше порога срабатывания механического реле низкого давления, чтобы избежать его срабатывания.
- **2LAL**: **Авария по Низкому давлению (температуре) – секция компрессоров контура2**: Единицы измерения зависят от параметра dEU: (3P04 ÷ 2HAL бар; - 50.0÷2HAL °C; 3P04÷2HAL PSI; -58÷2HAL °F). Она **не зависит** от уставки StC2. Когда достигается значение 2**LAL**, выдается авария C2LA (после задержки **2tAo**).
- **2HAL**: **Авария по Высокому давлению (температуре) – секция компрессоров контура2**: Единицы измерения зависят от параметра dEU: (2LAL ÷ 3P20 бар; 2LAL÷150.0 °C; 2LAL÷3P20 PSI; 2LAL÷302 °F). Она **не зависит** от уставки. Когда достигается значение 2**HAL**, выдается авария C2HA (после задержки **2tAo**).
- **2tAo**: **Задержка аварии по Низкому и Высокому давлению (температуре) – секция компрессоров контура 2**: (0÷255 мин) интервал времени между обнаружением условий аварии по давлению (температуре) и выдачей сигнала аварии.
- **2ELP Порог электронного реле давления контура 2:** (-50°C÷StC2; -58°F÷StC2; 3P04÷StC2); Значение Давления / Температуры, при котором все компрессоры выключаются. Оно должно задаваться на несколько градусов выше порога срабатывания механического реле низкого давления, чтобы избежать его срабатывания.
- **SEr: Запрос обслуживания:** (1÷9990 часов, разр. 10ч, 0 авария не выдается) наработка, после которой генерируется запрос на сервисное обслуживание "A14".
- **PEn: Число срабатываний реле Низкого давления контура 1:** (0÷15). Если реле низкого давления срабатывает PEn раз за интервал PEI, то работа системы блокируется. **Возможна только ручная разблокировка**. См. также таблицу аварий в разделе 22.3. Каждый раз при срабатывании реле давления, все компрессоры выключаются.
- **PEI: Время срабатываний реле давления контура 1** (0÷255мин) Интервал, связанный с параметром Pen, для подсчета срабатываний реле низкого давления.
- **SPr**: **Число ступеней, включенных при неисправном датчике**. (0÷кол-во компр.).
- **2PEn: Число срабатываний реле Низкого давления контура 2:** (0÷15). Если реле низкого давления срабатывает 2PEn раз за интервал **2**PEI, то работа системы блокируется. **Возможна только ручная разблокировка**. См. также таблицу аварий в параграфе разделе 22.3. Каждый раз при срабатывании реле давления, все компрессоры выключаются.
- **2PEI: Время срабатываний реле давления контура 2** (0÷255мин) Интервал, связанный с параметром 2PEn, для подсчета срабатываний реле низкого давления контура 2.
- **2SPr**: **Число ступеней, включенных при неисправном датчике контура 2**. (0÷кол-во компр.).
- **PoPr Производительность компрессоров при неисправном датчике:** (0÷100%) доступен только при CtyP=dPo.

### **17.9 Аварии – секция вентиляторов**

- **LAF**: **Авария по низкому давлению – секция вентиляторов:** Единицы измерения зависят от параметра dEU: (FA04÷HAF бар; -50.0÷HAF °C; FA04÷HAF PSI; -58÷HAF °F). Она **не зависит** от уставки. Когда достигается значение **LAF**, выдается авария LA2 (после задержки **AFd**).
- **HAF**: **Авария по высокому давлению – секция вентиляторов:** Единицы измерения зависят от параметра dEU: (LAF÷FA20 бар; LAF÷150.0 °C; LAF÷FA20 PSI; LAF÷302 °F). Она **не зависит** от уставки. Когда достигается значение **HAF**, выдается авария HA2 (после задержки **AFd**).
- **AFd**: **Задержка аварии по низкому и высокому давлению – секция вентиляторов**: (0÷255мин) интервал времени между обнаружением условий аварии по давлению секции вентиляторов и выдачей сигнала аварии.
- **HFC Выключение компрессоров по аварии высокого давления (температуры) для вентиляторов**

**no** = эта авария не влияет на работу компрессоров

**yes** = компрессоры выключаются по аварии высокого давления (температуры) для вентиляторов

- **dHF Интервал между выключением компрессоров по аварии высокого давления (температуры) для вентиляторов** (0 ÷ 255 сек)
- **PnF: Число срабатываний реле Высокого давления – секция вентиляторов:** (0÷15, при 0 – автоматический сброс). Если реле высокого давления срабатывает PnF раз за интервал PiF, то регулирование блокируется. **Возможна только ручная разблокировка**. См. раздел 22.3. Каждый раз при срабатывании реле давления, все компрессоры выключаются, а все вентиляторы включаются.
- **PiF: Время срабатываний реле Высокого давления – секция вентиляторов** (0÷255 мин). Интервал, связанный с параметром PEn, для подсчета срабатываний реле высокого давления.
- **FPr Число вентиляторов, включенных при неисправном датчике**. (0÷ число вентиляторов).

### **17.10 Динамическая уставка для вентиляторов**

- **dSEP Датчик температуры наружного воздуха nP:** не используется, функция отключена **P3:** датчик P3 (клеммы 38-42) **P4:** датчик P4 (клеммы 22-23)
- **dSES Значение наружной температуры для запуска динамического регулирования** (-50÷150°C; -58÷302 °F)
- **dSEb Ширина зоны наружной темп. для динамической уставки** (-50.0 ÷ 50.0°C; -90 ÷  $90^{\circ}$ F)
- **dSEd Дифференциал для динамической уставки: (**-20.0÷20.0°C; -50.0÷50.0PSI; 300÷300°F)

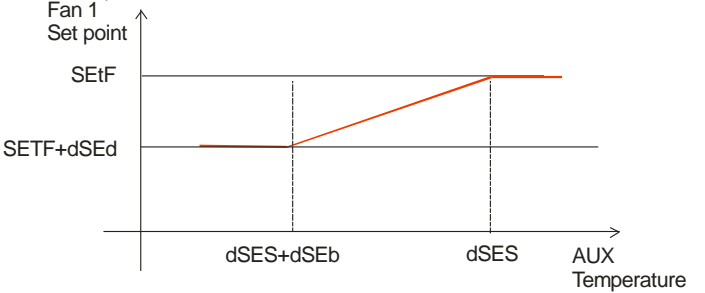

### **17.11 Аналоговый выход 1 (опция) – Клеммы 25-26**

- **AoC Тип аналогового выхода 1**
	- **tEn =** выход 0÷10В **cUr =** выход 4-20мА
- **AOF Назначение аналогового выхода 1 nu** = аналоговый выход не используется; **Inc1**= управление ПЧ компрессора контура 1; **Inc2** = управление ПЧ компрессора контура 2 **inF**= управление ПЧ вентилятора / ЕС вентилятором

#### **InCP Компрессор с ПЧ всегда включается первым: no:** при этом варианте разрешается запуск компрессоров без ПЧ, если компрессор с ПЧ выжидает задержку по таймеру защиты. В этом случае обеспечивается работа системы холодоснабжения при остановленном по защите компрессоре с ПЧ.

**yES:** компрессор с ПЧ всегда запускается первым. Если он остановлен и отсчитывается защитная задержка на перезапуск, контроллер дождется окончания данной задержки, не включая другие компрессоры.

- **AOM Минимальное значение аналогового выхода 1** (4 ÷ 20мА, 0 ÷ 10В)<br>AOt **В Время работы аналогового выхода 1 на максимуме после запуск**
- **AOt Время работы аналогового выхода 1 на максимуме после запуска** (0÷15с)
- **MPM Максимальный % изменения сигнала аналогового выхода 1 в минуту:** (nu; 1÷100)
	- **nu =** не используется,

**1÷100 =** задает максимальную скорость изменения сигнала на аналоговом выходе (% в минуту).

- **SAO Сигнал на аналоговом выходе 1 при ошибке датчика:** (0 ÷ 100%)
- **AOH Максимальный сигнал на аналоговом выходе 1 в тихом режиме** (0÷100%). При работе в тихом режиме сигнал на аналоговом выходе не будет превышать указанной в параметре величины.

### **17.12 Аналоговый выход 2 (опция) – Клеммы 27-28**

**2AoC Тип аналогового выхода 2**

**tEn =** выход 0÷10В **cUr =** выход 4-20мА

- **2AOF Назначение аналогового выхода 2 nu** = аналоговый выход не используется; **Inc1**= управление ПЧ компрессора контура 1; **Inc2** = управление ПЧ компрессора контура 2 **inF**= управление ПЧ вентилятора / ЕС вентилятором
- **2AOM Минимальное значение аналогового выхода 2** (4 ÷ 20mA, 0 ÷ 10В)
- **2AOt Время работы аналогового выхода 2 на максимуме после запуска** (0÷15с)
- **2MPM Максимальный % изменения сигнала аналогового выхода 2 в минуту:** (nu;  $1 - 100$

**nu =** не используется,

**1÷100 =** задает максимальную скорость изменения сигнала на аналоговом выходе (% в минуту).

- **2SAO Сигнал на аналоговом выходе 2 при ошибке датчика:** (0 ÷ 100%)
- **2AOH Максимальный сигнал на аналоговом выходе 2 в тихом режиме** (0÷100%). При работе в тихом режиме сигнал на аналоговом выходе не будет превышать указанной в параметре величины.

### **17.13 Другие параметры**

- **tbA Отключение реле аварий:** путем нажатия одной из кнопок клавиатуры. **no**= реле аварий остается вкл.; **yES**= реле аварий выключается нажатием любой кнопки.
- **OAP Полярность релейного выхода аварий: cL=** замкнуто при срабатывании; **oP=**  разомкнуты при срабатывании.
- **oFF ВКЛ/ВЫКЛ с клавиатуры разрешено:** (**no** = отключено; **yES**= включено). Позволяет ВКЛЮЧАТЬ/ВЫКЛЮЧАТЬ контроллер нажатием кнопки SET в течение более чем 4с.
- **bUr Работа зуммера no =** при аварии зуммер не срабатывает **yES =** при аварии зуммер срабатывает
- **Adr**: **Сетевой адрес** (1 –247) Используется в системе мониторинга.
- **rEL Версия программного обеспечения:** для внутреннего использования.
- **Ptb Код таблицы параметров**: только чтение.
- **Pr2 Доступ к параметрам уровня Pr2**

#### 18. Компрессоры с одинаковой производительностью  $(CtyP = Spo)$

### 18.1 Компрессоры с одинаковой производительностью алгоритм с нейтральной зоной

Алгоритм одинаков для контура 1 и контура 2.

Нейтральная зона (Pbd) является симметричной по отношению к уставке, с крайними значениями: set+Pbd/2 ... set-Pbd/2. Если давление (температура) находятся внутри этой ЗОНЫ ТО КОНТРОЛЛЕРО ПОЛЛЕРЖИВАЕТ ТО ЖЕ САМОЕ ЧИСЛО ВКЛЮЧЕННЫХ И ВЫКЛЮЧЕННЫХ нагрузок, ничего не меняя.

Регулирование начинается, когда давление (температура) выходит из этой зоны. Если давление выше, чем SET+Pbd/2, то нагрузки включаются/выключаются с задержками. заданными в параметрах: don и doF.

Нагрузка включается, только если истекли защитные задержки onon, oFon, donF.

Регулирование останавливается, когда давление (температура) возвращается в нейтральную зону.

Ниже приведен упрошенный пример, объясняющий регулирование в нейтральной зоне для одинаковых компрессоров. Задержки onon, oFon и donF не учитываются. В реальных усповиях нагрузка включается или выключается только если эти залержки истекли

#### Алгоритм с нейтральной зоной. 3 одинаковых компрессора.

В данном примере:

 $O_A = CPT$ :  $O_A = CPT$ :  $O_A = CPT$ :  $O_A = T$  = nu:  $O_A = T$  = nu:  $O_A = T$  = nu = koho entropedual реле

 $C$ tv $P =$ SPo – одинаковые компрессоры:

 $Stv = vES -$  ротация компрессоров

 $FdLv = no - 3a$ держка "don" не отрабатывается при первом включении после выхода из нейтральной зоны.

FdLF = no задержка "doF" не отрабатывается при первом выключении после выхола из нейтральной зоны

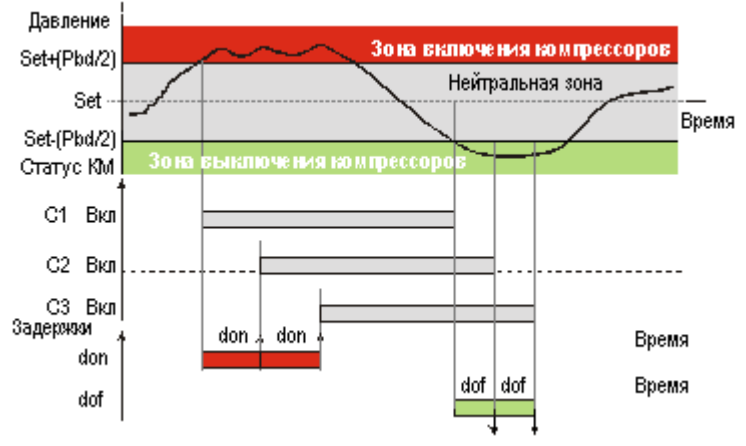

# **19. Компрессоры с разной производительностью (CtyP = dPO)**

При **CtyP = dPO** осуществляется управление компрессорами с разной производительностью.

В этом случае необходимая производительность обеспечивается включением различных комбинаций компрессоров.

Предварительно необходимо указать производительность компрессоров PC1…PC6.

Алгоритм наращивает производительность включая различные комбинации компрессоров, начиная с минимального в зависимости от нагрузки на систему.

При данном алгоритме выравнивания часов наработки компрессоров не происходит.

#### *19.1.1 Пример*

 $oA1 = CPr1, oA2 = CPr1, oA3 = CPr1, OA4 = CPr1, oA5 = nu, oA6 = nu$ .  $C$ ty $P = dP$ o  $Pc1 = 10$ ;  $Pc2 = 15$   $Pc3 = 30$ ;  $Pc4 = 40$ 

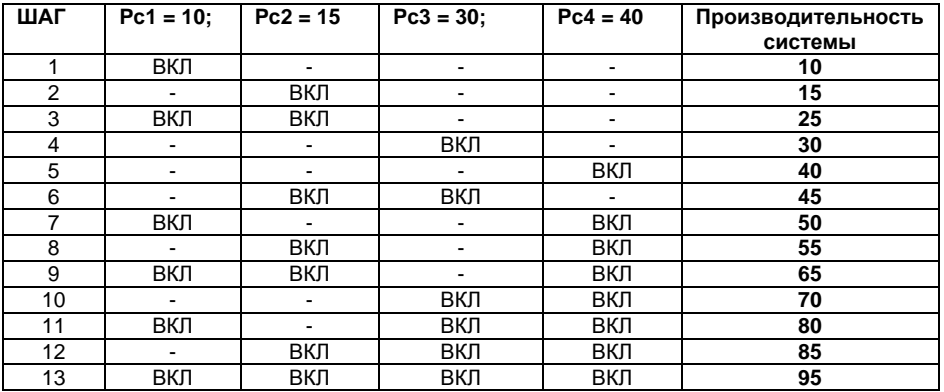

Включение следующего шага (комбинации компрессоров) происходит, только если все компрессоры могут включиться в работу (истекли защитные задержки onon, oFon, donF), в противном случае включается следующая возможная комбинация.

# **20. ВИНТОВЫЕ КОМПРЕССОРЫ (CtyP = Scr)**

#### **\*\*\*\*\*\*\*ВНИМАТЕЛЬНО ПРОЧТИТЕ ДАННОЕ ПРИМЕЧАНИЕ\*\*\*\*\*\*\***

**Контроллер не отслеживает ограничение по времени работы компрессора с производительностью 25%.**

**Если у компрессора есть ограничения по работе в данном режиме, необходимо использовать дополнительные внешние устройства!!!!!**

**Dixell не несет ответственности за выход из строя в подобной ситуации.** 

При Ctyp = Scr контроллер может управлять только одним винтовым компрессором контура 1.

Управление происходит по алгоритму нейтральной зоны.

Настройка:

**CtyP = Scr:** в этом случае контроллер управляет винтовым компрессором по алгоритму, приведенному ниже.

Алгоритм работы соответствует алгоритму для компрессоров Bitzer, Hanbell. Настройте oA1 = CPr1 для запуска компрессора.

Задайте oA2, oA3 и oA4 как "StP" для управления клапанами.

### **20.1 Регулирование винтовых компрессоров типа Bitzer/ Hanbell/ Refcomp и т.п.**

Для регулирования производительности винтовых компрессоров типа Bitzer может использоваться до 3-х клапанов.

### *20.1.1 Включение реле*

**ПРИМЕР**. Компрессор с 4-мя ступенями: **oA1** = CPr1; **oA2** = StP; **oA3** = StP; **oA4** = StP; **CtyP** = Scr

a. Работа с клапанами в состоянии ВКЛЮЧЕНО при подаче напряжения (StP=cL).

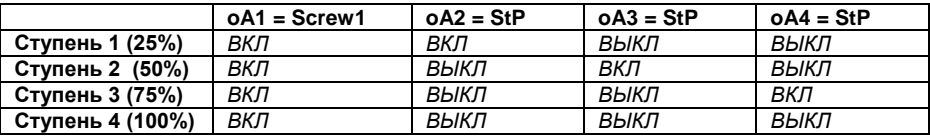

b. Работа с клапанами в состоянии ВКЛЮЧЕНО при отсутствии напряжения (StP=oP).

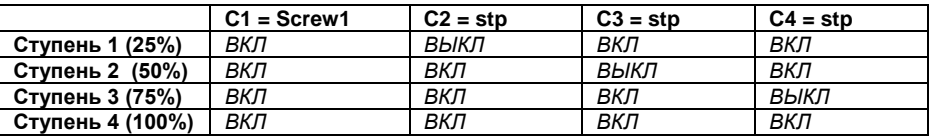

## **21. Управление вентиляторами**

Управление вентиляторами осуществляется по алгоритму с зоной пропорциональности. Зона пропорциональности **Pb** делится на число вентиляторов.

Число включенных ступеней пропорционально входному сигналу – чем больше текущее давление отличается нижней границы диапазона, тем больше ступеней включается (после прохождения определенных порогов).

При подобном алгоритме регулирования, когда давление превышает значение SetF+Pb/2, включаются все вентиляторы. При снижении давления до SetF-Pb/2 все вентиляторы отключаются. Также при регулировании отслеживаются задержки (Fon и FoF).

#### **Управление с выравниванием наработки**

Можно настроить управление вентиляторами с выравниванием наработки между ступенями.

#### Пример

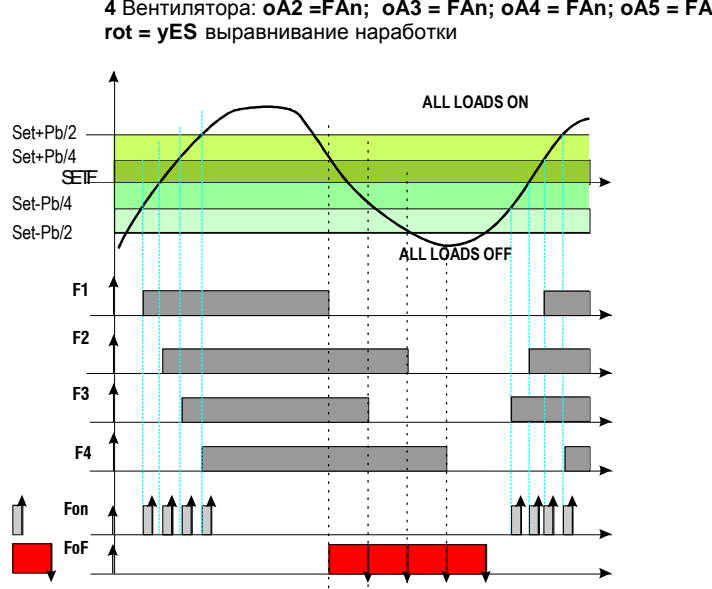

# 4 Вентилятора: oA2 =FAn: oA3 = FAn: oA4 = FAn: oA5 = FAn:

### 21.1 Конденсатор с преобразователем частоты или ЕСвентиляторами - настройка аналогового выхода

Ланная используется конфигурация когда **BCC** вентиляторы управляются преобразователями частоты, регуляторами скорости (фазорезками) или используются вентиляторы с ЕС управлением.

Сигнал на аналоговом выходе пропорционален давлению нагнетания в диапазоне регулирования (SETF-Pb/2- SETF+Pb/2).

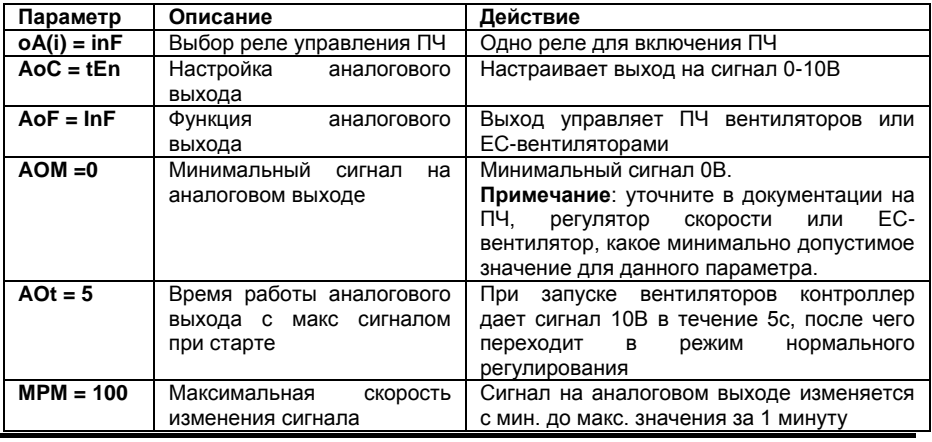

### 21.1.1 Конфигурация параметров управления конденсатором

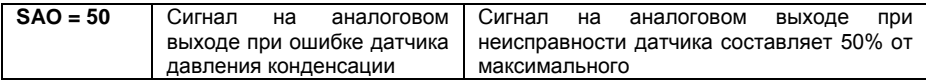

### 21.1.2 Настройка

Параметры:  $oA(i) = inF$ ;  $AoC = tEn$ ,  $AoF = InF$ ,  $Aot = 0$ ,  $AOM = 30$ ,  $MPM = 100$ ,  $SAO = 50$ 

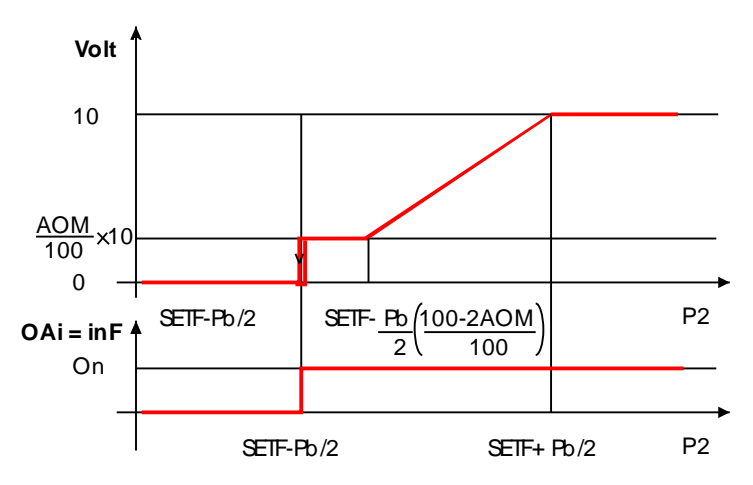

- При необходимости, задайте реле для управления ПЧ (сигнал на начало/остановку a. регулирования), задав: **oA(i) = inF** - ПЧ для вентиляторов.
- Выберите тип управляющего сигнала 4-20мА или 0-10В параметром "АоС": tEn =  $\mathbf b$ . выход 0÷10В:  $cUr =$ выход 4÷20мА
- Задайте функцию аналогового выхода: АоF = InF  $\mathbf{c}$ .
- $\mathbf{d}$ Задайте время работы вентиляторов на макс. скорости после запуска: Aot = 3c
- $\mathbf{e}$ Задайте макс. скорость изменения сигнала (МРМ)
- Задайте сигнал на выходе при ошибке датчика: (0 ÷ 100%)SAO f.

#### <span id="page-36-0"></span> $22.$ Список аварий

Аварийная сигнализация осуществляется следующими способами:

- Включением аварийного реле  $1.$
- $2<sup>1</sup>$ Включением зуммера
- $3<sub>1</sub>$ Сообшением на дисплее
- $\overline{4}$ Запись в списке аварий - код и продолжительность

См. таблицу в разделе Error! Reference source not found.

### 22.1 Типы аварий и управление сигнализацией

### 22.1.1 A12: Авария конфигурации

После каждого изменения конфигурации проверяются следующие параметры:

- Конфигурация реле 1-6  $OA1 ÷ OA6$ P<sub>2</sub>P Наличие второго датчика
	-

#### **AOP** Датчик аналогового выхода

Если данные параметры сконфигурированы некорректно, выдаются следующие сообщения:

На верхнем дисплее горит А12, а на нижнем горит один из нижеприведенных кодов:

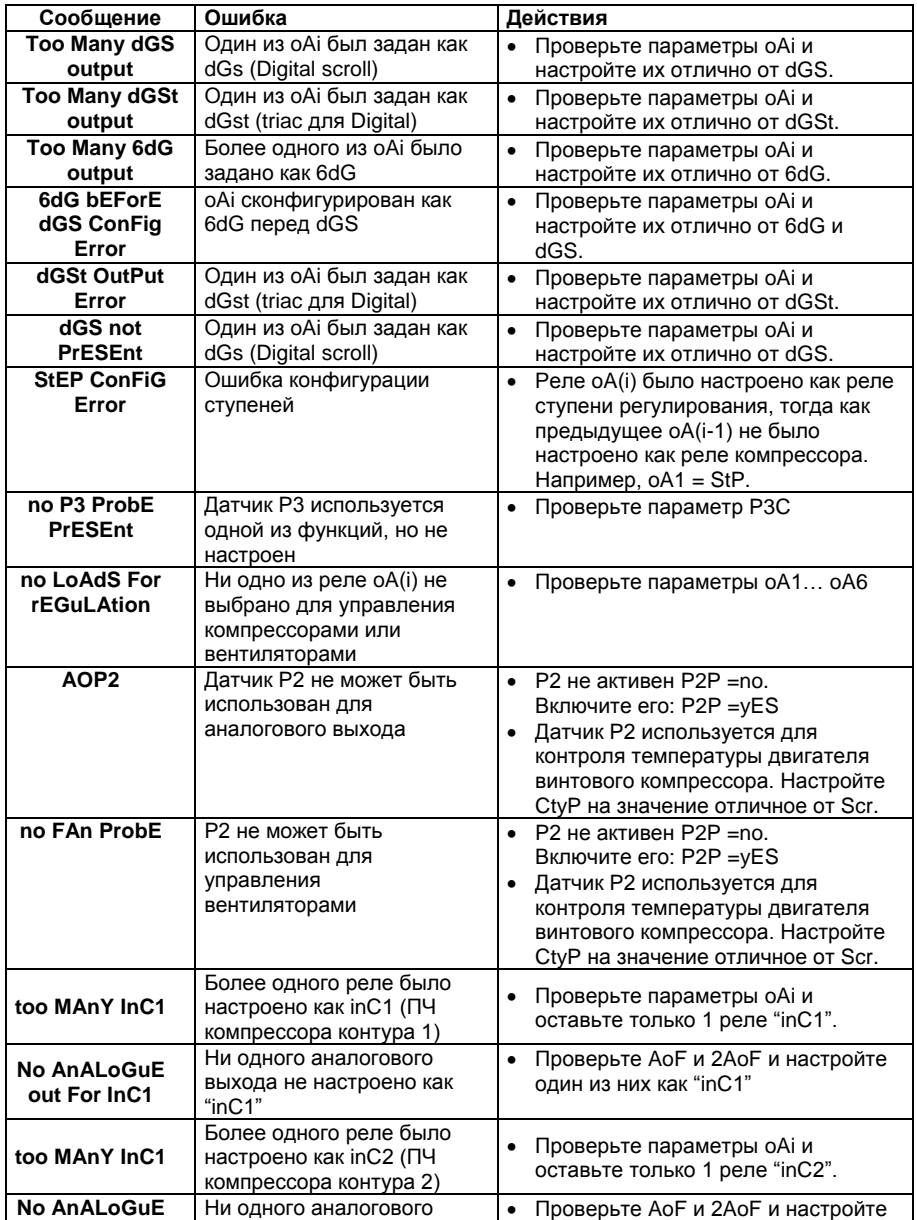

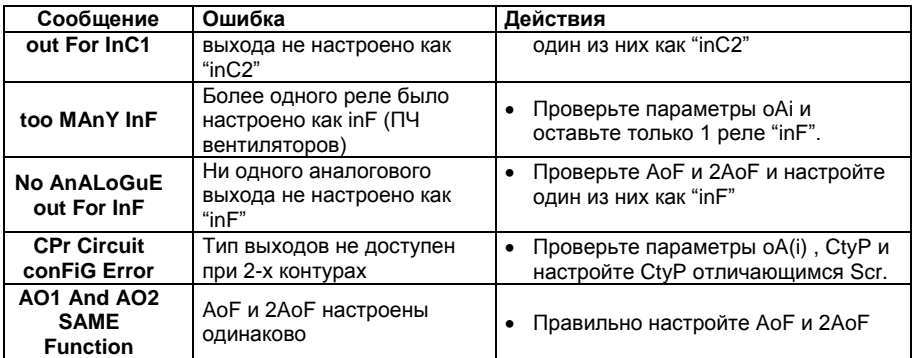

### <span id="page-38-0"></span>22.1.2 EIL1, EIL2 Авария электронного реле давления, контуров всасывания 1 и 2

#### Параметры

ELP, 2ELP: Порог электронного реле давления: (-50°С÷SETC: -58°F÷SETC: PA04÷SETC); Значение Давления / Температуры, при котором все компрессоры выключаются. Оно должно задаваться на несколько градусов выше значения механического реле низкого давления, чтобы избежать активации механического реле низкого давления.

#### **Действие**

Электронное реле низкого давления: каждый раз, когда температура/давление всасывания опускается ниже, чем значение ELP (2 ELP), все компрессоры выключаются. Контроллер возобновляет стандартный режим работы, когда температура/давление ПОВЫСИТСЯ

#### 22.1.3 E0H1, E0L1, E0L2 Авария по реле давления. контуры конденсации, всасывания1 и всасывания2

#### Контакты

Вход реле низкого давления контура 1 LP: 44-45, вход реле высокого давления: HP 45-46. ВНИМАНИЕ: ЭТИ КЛЕММЫ ТРЕБУЮТ СИГНАЛА С НАПРЯЖЕНИЕМ ПИТАНИЯ

Вход реле низкого давления контура2 LP2: 22-24 ВНИМАНИЕ: ЭТИ КЛЕММЫ ТРЕБУЮТ СИГНАЛА БЕЗ НАПРЯЖЕНИЯ

#### Параметры

iP10: Полярность реле низкого давления контура 1: Устанавливает, будет ли вход активироваться по наличию (iP10=cL) или по отсутствию (iP10=oP) напряжения.

Полярность реле высокого давления: Устанавливает, будет ли вход iP09: активироваться по наличию (iP09=cL) или по отсутствию (iP09=oP) напряжения.

iP08: Полярность реле низкого давления контура 2: Устанавливает, будет ли вход активироваться по замыканию (iP08=cL) или по размыканию (iP08=oP).

Функция входа  $i2F$ : При ( $iF08=LP2$ ) – вход реле НД контура 2. **iF08:** 

#### **Действие**

Низкое давление: каждый раз, когда активируются входы, все компрессоры выключаются. Контроллер возобновляет стандартный режим работы, когда вход отключен. Если происходит PEn (2PEn) срабатываний за время PEi (2PEi), то разрешен только ручной перезапуск путем нажатия кнопки **ВНИЗ** на 3с или путем выключения/включения контроллера.

**Высокое давление:** каждый раз, когда активируются входы, все компрессоры выключаются, а вентиляторы включаются. Контроллер возобновляет стандартный режим работы, когда вход отключен. Если происходит PnF срабатываний за время PiF, то разрешен только ручной перезапуск путем нажатия кнопки **ВНИЗ** на 3с или путем выключения/включения контроллера.

#### *22.1.4 EA1÷EA6: Аварии защит нагрузок.*

# **Контакты**

**ВНИМАНИЕ: ЭТИ КОНТАКТЫ СВОБОДНЫЕ ОТ НАПРЯЖЕНИЯ**

В зависимости от числа сконфигурированных нагрузок используется необходимое число контактов (клеммы с 13-й по 21-ю). К ним подключаются контуры защиты компрессоров и вентиляторов. При срабатывании (замыкании/размыкании) цепи защиты, соответствующая нагрузка отключается.

#### **Параметры**

**iP01, iP02, iP03, iP04, iP05, iP06:** определяют алгоритм срабатывания входа – замыкание (cL) или размыкание (oP).

#### **Действие**

Каждый раз, когда активируется какой-либо вход, соответствующий выход отключается

#### **Возврат в исходное состояние**

Возврат в исходное зависит от параметра **ALMr**:

При **ALMr** = **no / нет** контроллер возобновляет стандартный режим работы, когда вход деактивирован.

При **ALMr** = **yES / дА** ручной сброс для аварий компрессоров и вентиляторов. Нажмите кнопку **ВНИЗ**, удерживая в течение 3с.

#### *22.1.5 P1, P2; P3,P4: авария при неисправности датчика*

Выдается при неисправности датчика P1, P2 , P3 или P4.

В случае ошибки датчика **P1** будет включено число компрессоров, заданное в параметре **SPr**.

В случае ошибки датчика **P2** будет включено число вентиляторов, заданное в параметре **FPr**

Если P3 или P4 используются для измерения наружной температуры в функции динамической уставки конденсации, то функция отключается и регулирование происходит со стандартной уставкой

#### **Возврат в исходное состояние**

Автоматический, как только датчик возобновит работу.

### *22.1.6 C1HA, C1LA, C2HA, C2LA F-HA, F-LA Аварии компрессоров и вентиляторов по высокому и низкому давлению (температуре)*

Эта авария сигнализирует, что давление (температура) находится вне пределов, заданных параметрами LAL, 2LAL и HAL, 2HAL - для компрессоров и LAF–HAF - для вентиляторов.

Параметры **tAo** и **AFd** устанавливают задержку между возникновением условия аварии и сигналом аварии.

#### **Действие**

Об аварии сигнализируется стандартными способами. Выходы - без изменения

### **22.2 Выключение зуммера**

Нажмите любую кнопку, чтобы заглушить зуммер при активной аварии. Аварийное реле отключается при активной аварии в случае удержания кнопки нажатой более 3 секунд.

#### **22.3 Условия аварий – сводная таблица Код Описание Причина Действие Сброс EIL1 EIL2 Авария по электрон. реле низкого**  ниже, чем **давления** Давление / температура значение ELP  $(2FIP)$ Все компрессоры выключаются. Вентиляторы без изменения. **Автоматически, когда**  давление/температура становится больше чем значение ELP (2ELP) **E0L1 E0L2 Авария по реле низкого давления** Сработал вход реле низкого давления Все компрессоры выключаются. Вентиляторы без изменения. **Автоматически** (если количество срабатываний меньше, чем PEn за время PEi), Когда вход отключен: - Компрессоры возобновляют работу **Вручную** (если PEn срабатываний произошло за время PEi), Когда вход отключен: a. Удерживайте нажатой кнопку **Restart** (ВНИЗ) в течение 3с или b. Выключите и включите контроллер. - Компрессоры возобновляют работу **E0H1 Авария по реле высокого давления** Сработал вход реле высокого давления Все компрессоры выключаются. Все вентиляторы включаются. **Автоматически** (если количество срабатываний меньше, чем PEn за время PEi), Когда вход отключен. - Компрессоры и вентиляторы возобновляют работу **Вручную** (если PEn срабатываний произошло за время PEi), Когда вход отключен: - Удерживайте нажатой кнопку **Restart** (ВНИЗ) в течение 3с или - Выключите и включите контроллер. Компрессоры и вентиляторы возобновляют работу **P1 Авария по неисправнос ти датчика P1** Неисправность датчика или сигнал вне диапазона Компрессоры включаются согласно параметрам SPr или PoPr. **Автоматически:** как только датчик возобновит работу. **P2 Авария по неисправнос** датчика или **ти датчика P2** Неисправность сигнал вне диапазона Вентиляторы включаются согласно параметрам FPr. **Автоматически:** как только датчик возобновит работу.

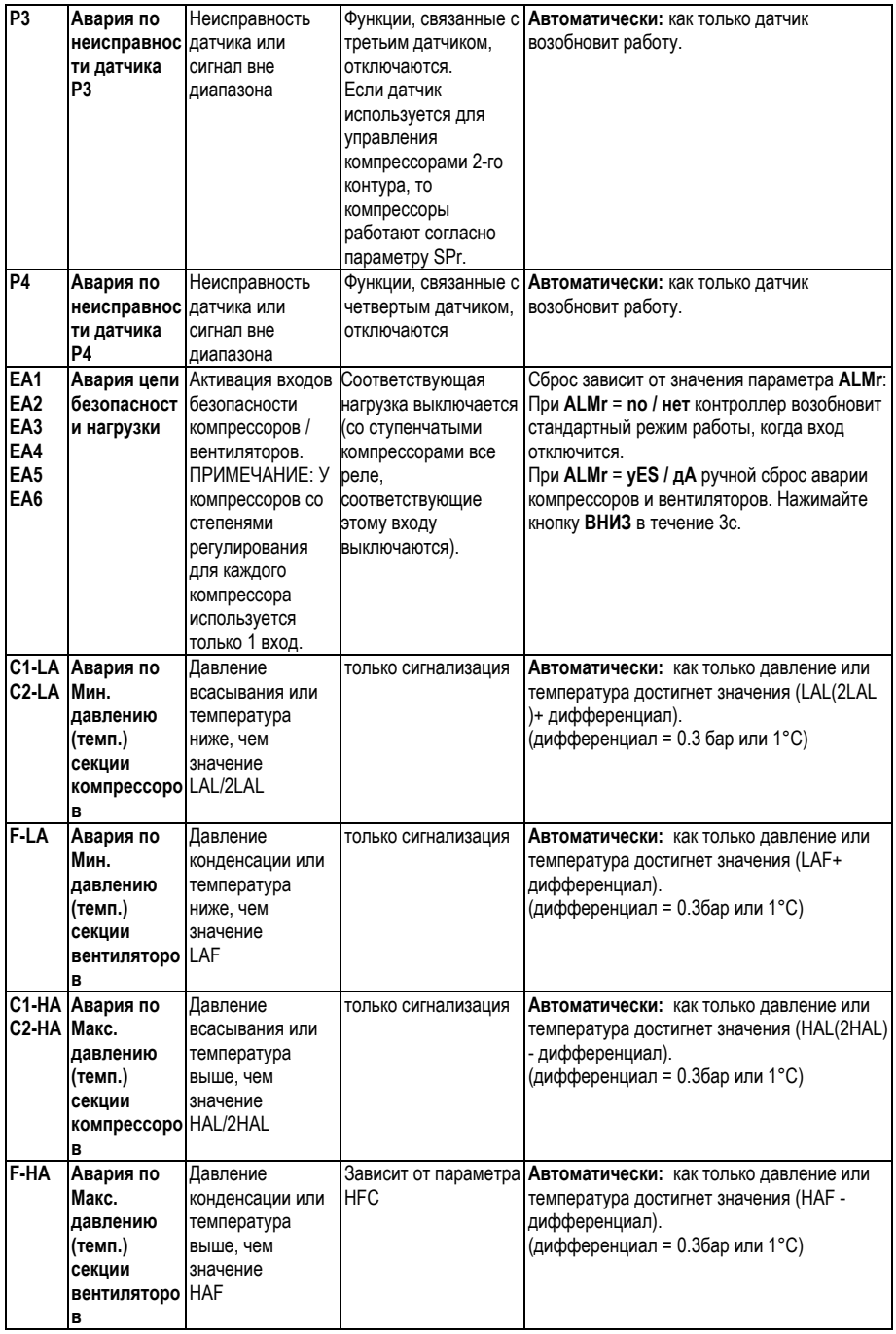

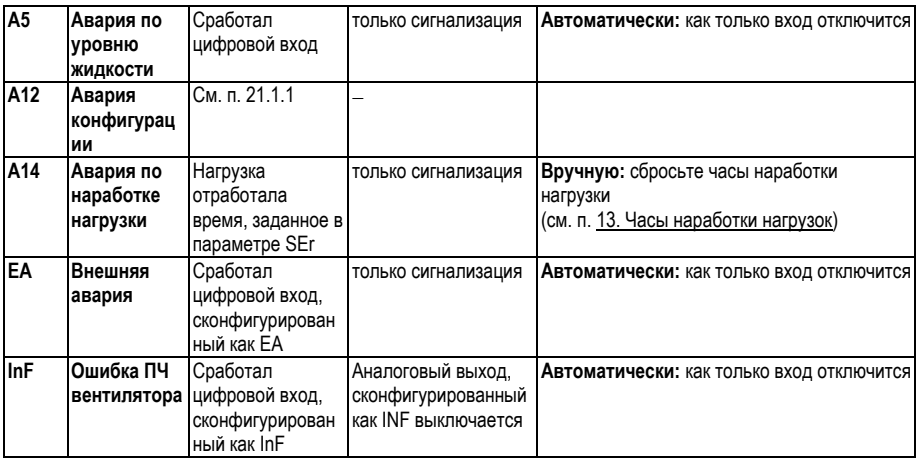

### **23. Технические характеристики**

**XC660D** 

**Корпус:** самозатухающий пластик ABS.

**Размеры:** Формат 4 DIN модуля 70x135мм со съемными клеммами; глубина 60мм.

**Монтаж:** На рейку DIN.

**Класс защиты**: IP20.

**Клеммы:** штекерные разъемы для проводов сечением  $\leq 2.5$  мм<sup>2</sup>.

**Напряжение питания:** 230В ±10%. 50-60Гц или 115В ±10%. 50-60Гц или 24В ±10%. 50- 60Гц

**Энергопотребление:** макс. 6ВА

**Дисплей:** 4-х разрядный с красными светодиодами и 4-х разрядный с оранжевыми светодиодами.

**Входы датчиков:** до 4-х датчиков NTC, до 3-х входов 4÷20мА или 0.5÷4.5В.

**Цифровые входы**: до 8 без напряжения, 2 входа с напряжением питания

**Релейные выходы:** 6 реле SPST 5(3)A, 250В

**Аналоговые выходы:** 2 x 4÷20мА или 0÷10В,

**Сетевая карта :** RS485 встроенная **Протокол связи:** ModBus – RTU

**Сохранение данных**: в энергонезависимой памяти (EEPROM)

**Рабочая температура:** -10÷60°C.; **Температура хранения:** -25÷60°C

**Относительная влажность:** 20-85% (без конденсата)

**Диапазон измерения датчика NTC:** -40÷110°C.

**Разрешение:** 0,1°C; 1°F; 0.1бар; 1 PSI

**Точность (окруж. темп. 25°C)**: ±0,7 °C ±1 разряд

#### **Клавиатура VC660**

**Корпус:** самозатухающий пластик ABS.

**Размеры:** габариты 64x164х23мм

**Монтаж:** в панель 56x72мм двумя винтами 3x2мм. Расстояние между отверстиями 40мм

**Класс защиты:** IP20; **Класс защиты лицевой панели:** IP65

**Питание:** от контроллера **XC660**

**Дисплей:** 4 разряда красный и 4 разряда оранжевый;

**Опциональный выход:** зуммер

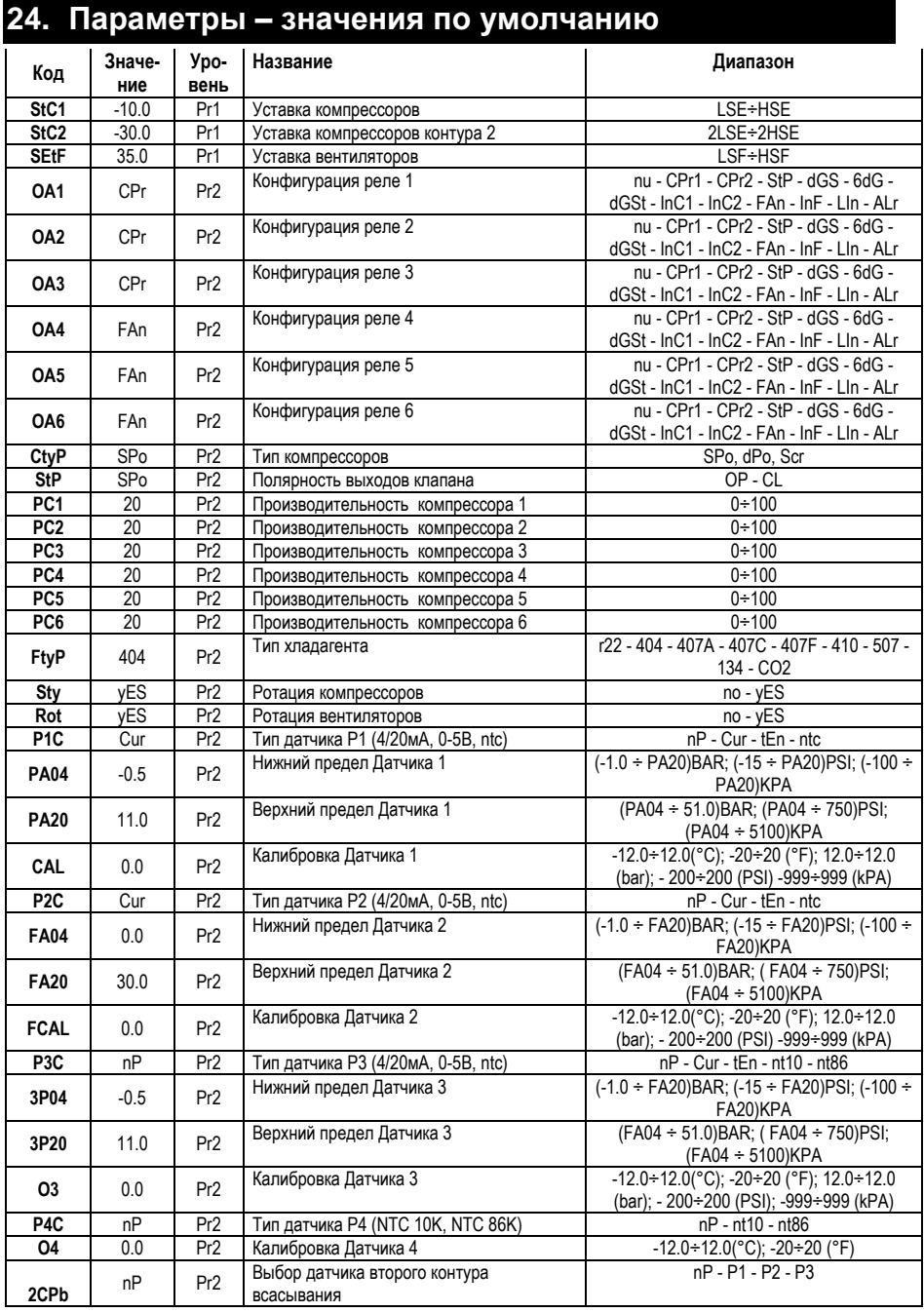

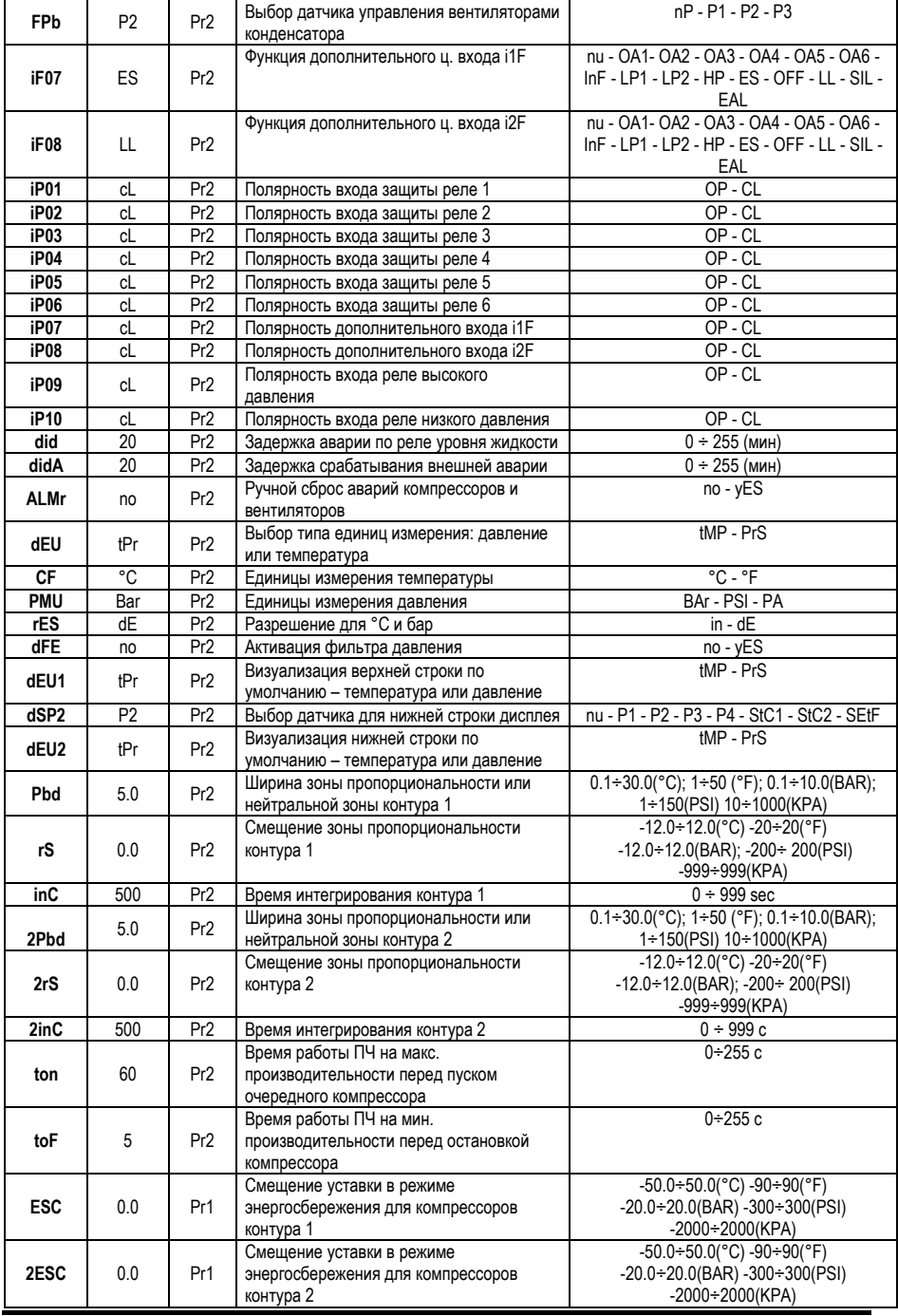

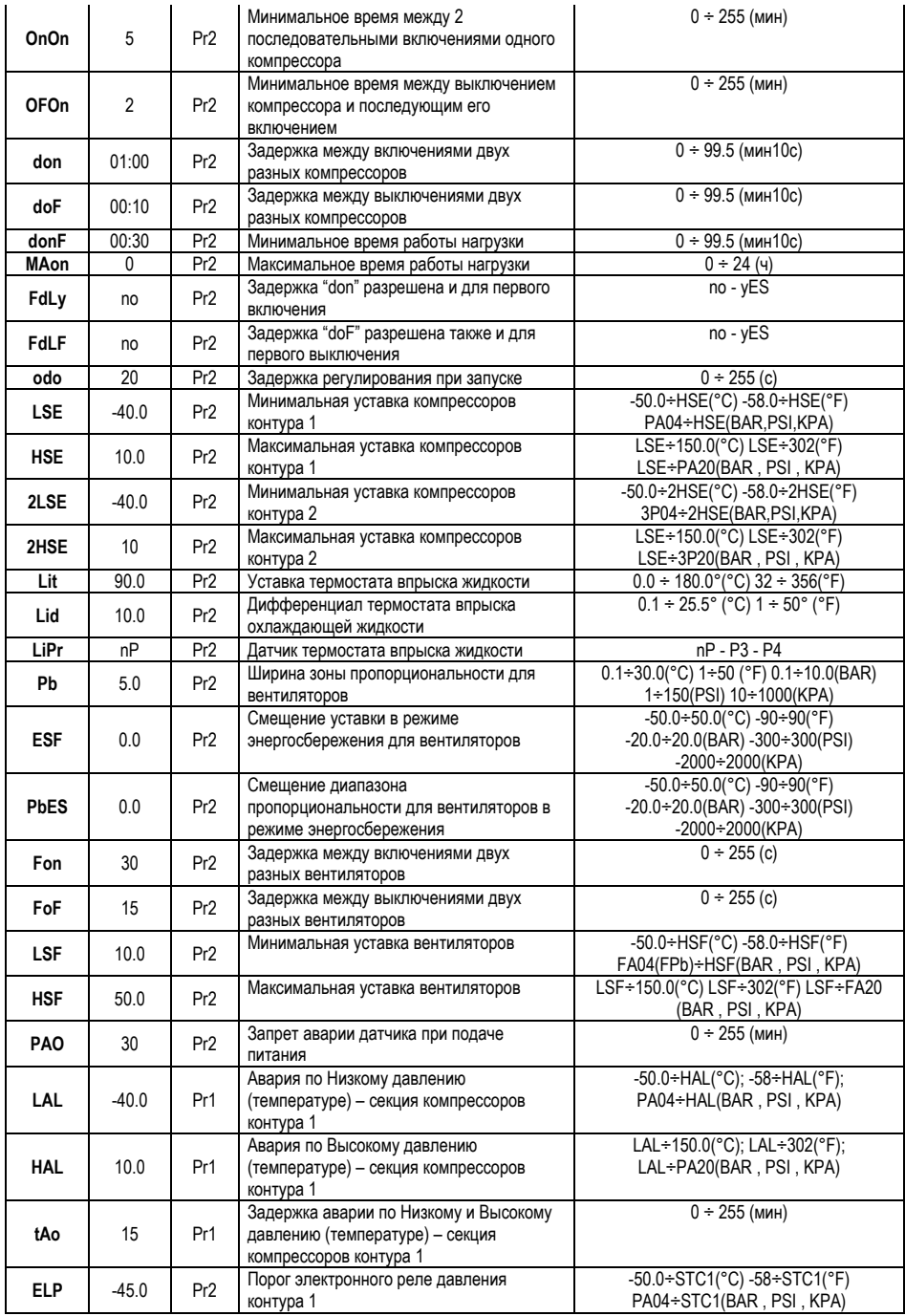

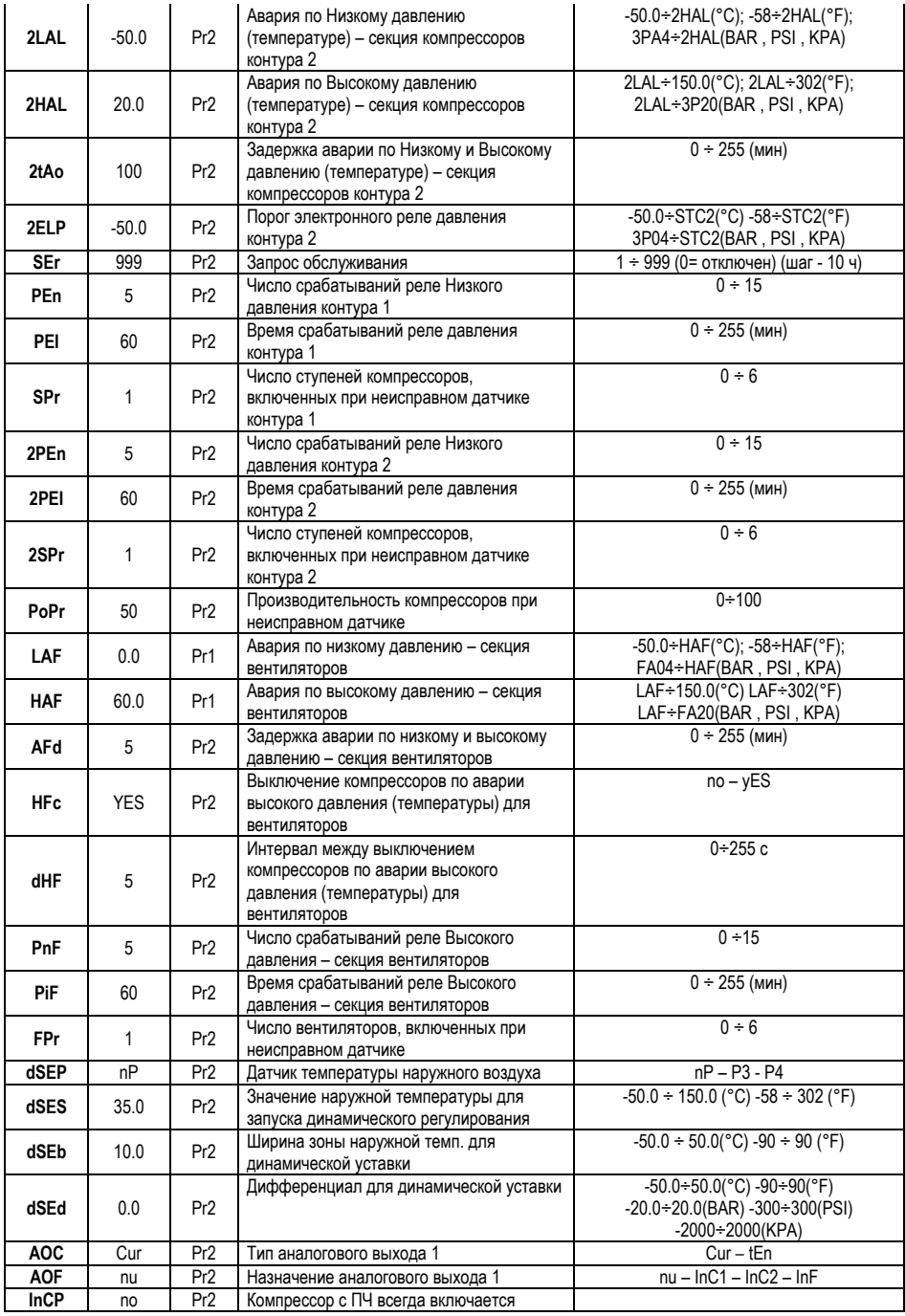

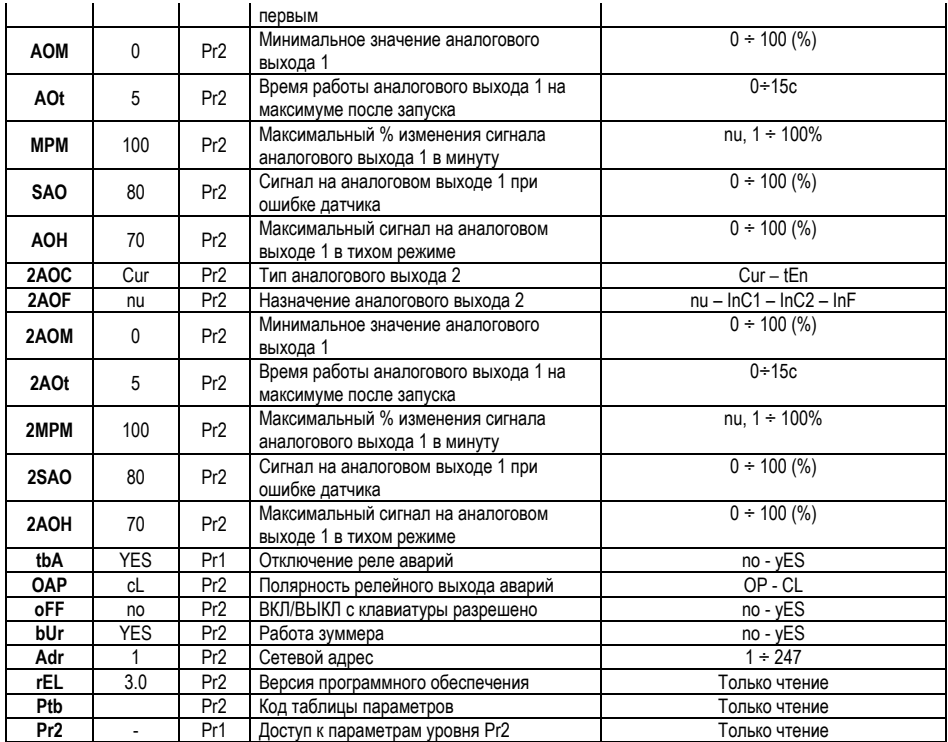

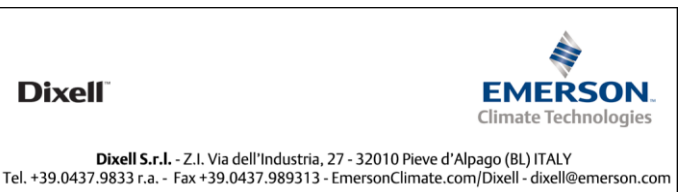